# **Funkcije**

*Panasonic* vam želi dobrodošlicu u stalno rastu èu obitelj vlasnika elektonièkih ureðaja.

Potrudili smo se pokazati vam sve prednosti preciznih elektronièkih i mehanièkih ureðaja, koje smo proizveli od pažljivo odabranih dijelova, a proizveli su ih ljudi ponosni na ugled kompanije kome su oni pridonijeli svojim radom. Znamo da <sup>æ</sup>e vam ovaj proizvod pružiti mnogo sati uživanja, a nakon to otkrijete kvalitetu, vrijednost i pouzdanost koju smo ugradili u proizvod, vi æte takoder biti ponosni što ste èlan naše obitelji.

#### **CQ-C9800N/C9700N**

#### **O ovom priru** è**niku**

**Radio DSP**

višestruka iskrivljenja.

karakteristika smetnji dok vozite.

**Pode**š**avanje grafike**

MP3 WMA CD Player/Receiver sFull Dot Matrix Display i CD Changer Control

Ovaj priruènik s uputama za uporabu namjenjen je modelima CQ-C9800N i CQ-C9700N.

Razlike izmeðu ova dva modela navedena su dolje.

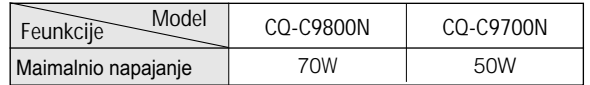

S digitalnom konverzijom i obradom FM/AM emitiranja signala, ovo uvelike smanjuje graniène smetnje i

 IF filter radia ima zadatak sprijeèavanja da frekvencije susjednih postaja se ne miješaju s prijemom vaše željene postaje. Panasonicov Radio DSP upotrebljava napredni

algoritam za izvoðenje ovog zadatka s digitalnom kontrolom. On održava optimalnu ravnotežu izmeðu smanjivanja smetnji i kvalitete zvuka tako da automatski podešava IF filter širine frekventnog podruèja je odgovoran za promjenu

Možete namjestiti pozadinu (grafièki uzorci/nepokretna slika),

koje su pohranjene na CD-R/RW. Na kraju možete kreirati originalni prikaz koji je potpuno vaš. (➡ stranica 34)

#### **Potpuni digitalni CD prijemnnik**

 CQ-C9800N/C9700N upotrebljava Radio DSP za digitalnu konverziju i obradu FM/AM signala i digitalni amp da bi se osiguralo pojaèavanje digitalnih podataka. S ovom tehnologijom, Panasonic postiže potpunu digitalnu obradu radio i CD signala iz ulaza u izlaz zvuènika. To znaèi vjernu reprodukciju originalnog zvuka.

#### **SQ (Kvaliteta zvuka)**

Imate šest modela za pohranu (FLAT, POP, ROCK, VOCAL, JAZZ, CLUB). Možete namjestiti vaša podešavanja za to (osim FLAT) i pohraniti ih za trenutni poziv.

#### **SQ9 (9-podrucja kvalitete zvuka)**

Središnja frekvencija i nivo može se podesiti na svakom od 9 podruèja kvalitete zvuka. Tako možete ugoditi kvalitetu zvuka da odgovara žanru unutrašnoj akustici vozila i vašim osobnim željama.(➡stranica 13) otvaranje i završnih zaslona tako da upotrijebite vlastite slike

#### **Potpuno pokretan prednji panel**

Dodir je sve što treba da bi se gurnuo prednji panel prema dolje da bi se pristupilo utoru za disk. Funkcija nagiba u tri nivoa dozvoljava podešavanje kuta gledanja od 15, 25 ili 35 stupnjeva za optimalnu vidljivost prikaza.

### **Divan zvu** è**ni prostor zahvaljuju** <sup>æ</sup>**i izgra** ð**enom sustavu** Sub-Woofer (opcija) CD izmjenjivaè: CX-DP880N (opcija) CQ-C9800N/C9700N (glavni ureðaj) Stereo/Mono pojaèalo CY-M7052EN (opcija) 4 kanalno pojaèalo: CY-M9054EN (opcija) Odabiraè dvostrukog CD izmjenjivaèa: CA-CD55EN (opcija)

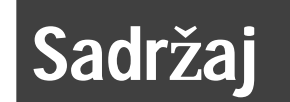

**Svaki izvor**

Svaki izvor

Š**to je potrebno**

Što je potrebno

### **hrvatski**

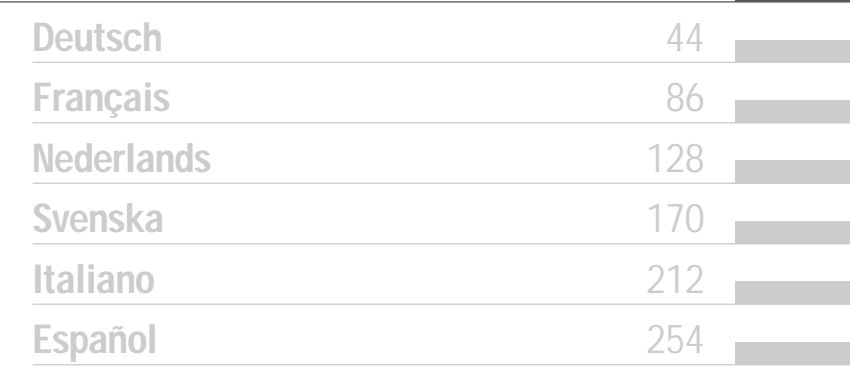

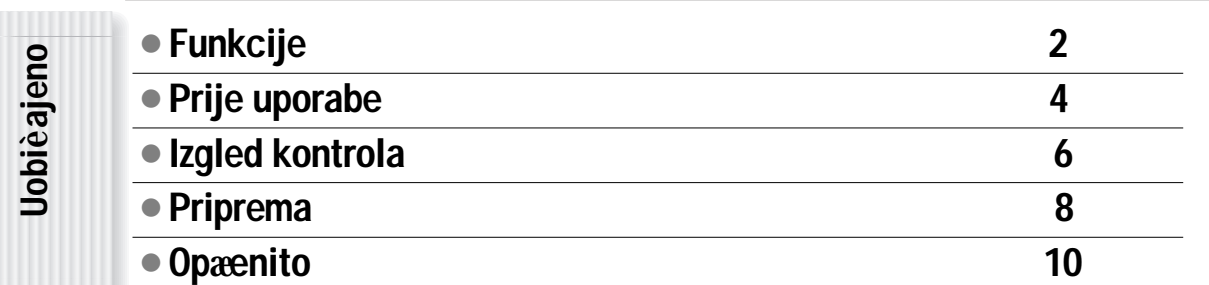

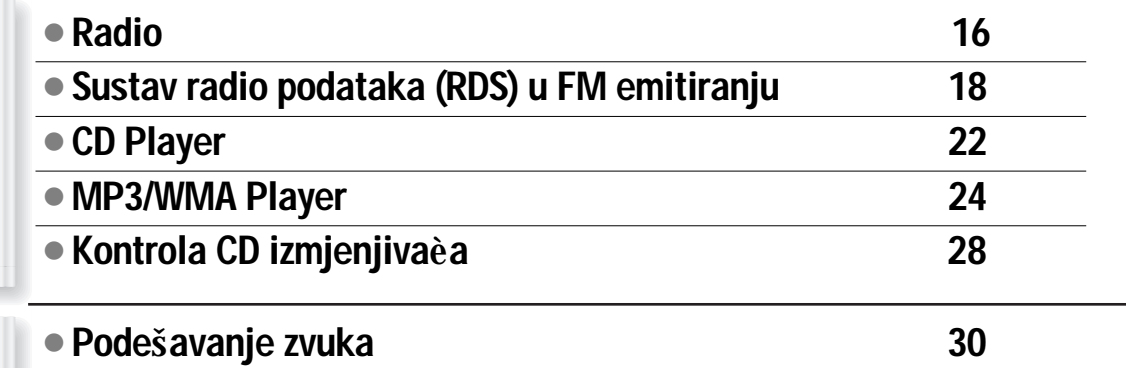

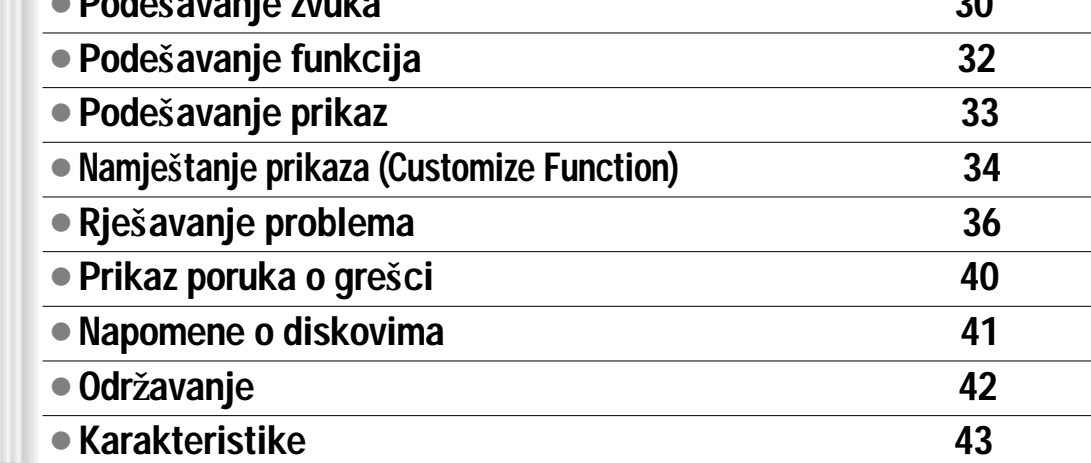

 $\mathfrak{D}$ 

## **Prije uporabe**

#### **Nivo glasno**è**<sup>e</sup>**

Zbog sigurnosnih razloga tijekom vožnje ne slušajte preglasno kako bi bili svjesni uvjeta na cesti i u prometu.

#### **Pranje vozila**

Kako bi izbjegli kratki spoj koji može dovesti do požara ili nekih drugih ošteæenja, ne izlažite ureðaj (ukljuèujuæi zvuènike i CD-e) vodi ili jakoj vlazi.

#### **Provjetravanje vozila**

Ukoliko je vaše vozilo parkirano više sati na suncu, temperatura unutar vozila može postati vrlo visoka. Preporuèljivo je provozati vozilo neko vrijeme kako bi se unutrašnjost vozila rashladila prije nego ukljuèite ureðaj.

#### **Napajanje**

Ovaj ureðaj napravljen je tako da koristi 12 V-ni negativni naboj akumulatora.

#### **Etikete s upozorenjima i njihov smje**š**taj**

**UPOZORENJELASERERSKO ZRA**È**ENJE KADA OTVORITE. NE NE ZURITE U ZRAKU.**

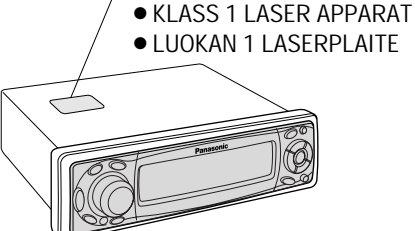

**Mehanizam diska/prednjeg panela**

Ovaj je ureðaj sastavljen od preciznih dijelova. Ne pokušavajte rastaviti ili prilagoditi neki dio. Za popravak se obratite najbližem ovlaštenom Panasonicovom servisnom

**Napomena:** Kada iskljuèite napajanje ili je iskljuèen

**CLASS 1 LASERSKI PROIZVOD**

• APPREIL À LASER DE CLASSE

akumulator memorija se vraæa na tvornièku

ne uhvatite prste s ploèicom.

**Servisiranje**

centru.

podešenost.

Ne umeèite novèiæe niti bilo kakve druge metalne predmete. Odvijaèe i druge metalne predmete držite podalje od mehanizma diska i samog diska. Odvojna ploèica mož<sup>e</sup> se automatski zatvoriti to ovisi o situaciju. Pazite da

**Upozorenje: Ovaj proizvod upotrebljava laser.** Uporaba, kontrola ili podeavanje samog aparata **koji nije u skladu s opisom u ovim uputama,izla**ž**<sup>e</sup> korisnika djelovanju opasnog zra**è**enja.**

**Laserski proizvod** Laserski proizvod

**Mjere opreza**

Mjere opreza

4

### Duljina vala 780 nm Snaga lasera: sa sigurnosnom zaštitom nema emitiranja opasnog zraèenja.

#### **Nemojte rastavljati ure**ð**aj i nemojte sami popravljati aparat.**  Ovaj ureðaj je vrlo složen, a koristi laser kako bi dobio

informaciju sa diska.

**Laserski proizvodi:**

Laser je pažljivo zaštiæen tako da zrake ostaju unutar kutije.

Stoga nikada ne rastavljajte ureðaj i ne mijenjajte njegove dijelove buduæi da se možete izložiti utjecaju laserskih zraka i opasnom naponu.

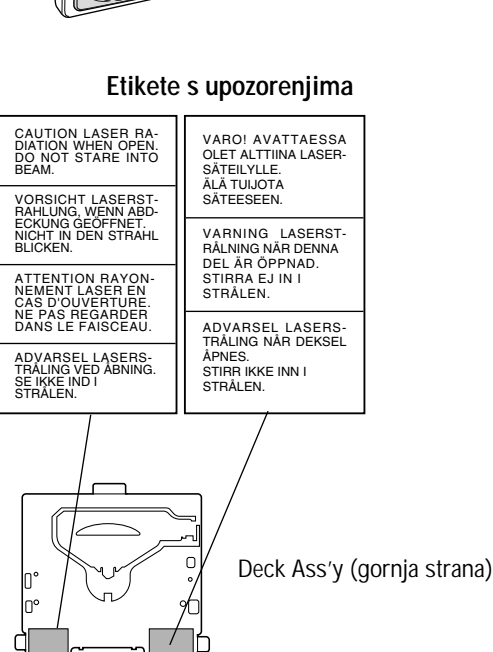

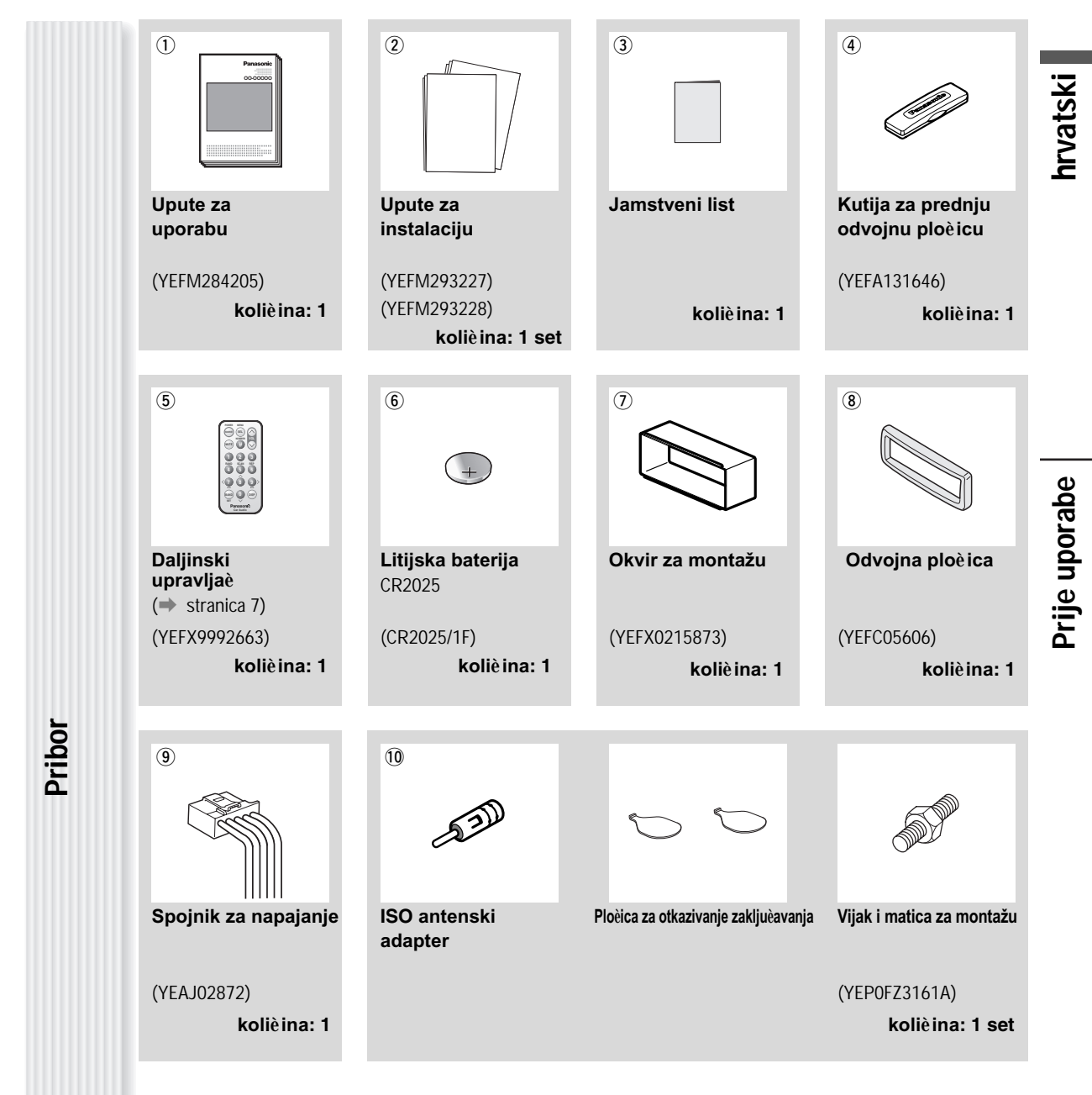

#### **Napomene:**

- ¡ Broj u zagradi koji se nalazi ispod svakog naziva broj je za održavanje i servisiranje.
- ¡ Pribor i brojevi njihovih dijelova zbog poboljšanja mogu se promijeniti bez prethodne obavijesti.
- $\bullet$  Okvir za montažu  $\mathcal D$  i odvojna ploèica  $\circledast$  postavljeni su na glavni ureðaj kod prijevoza.

# **Izgled konrola**

#### Note: Ovaj priruèèik s uputama objašnjava upravljanje s ureðajima pomoæu tipki na ovom ureðaju.(Iskljuèeni su razliè ei postupci)

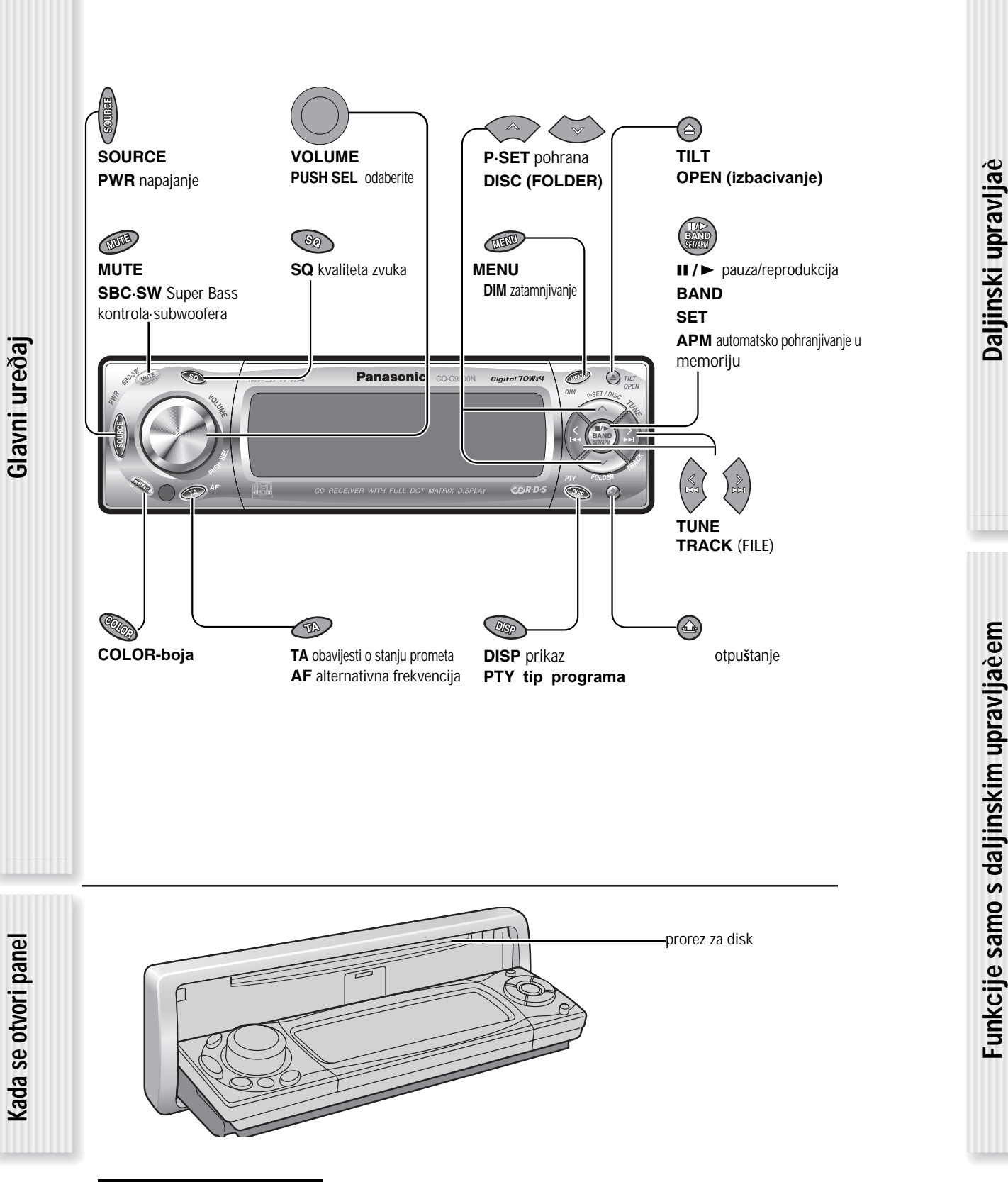

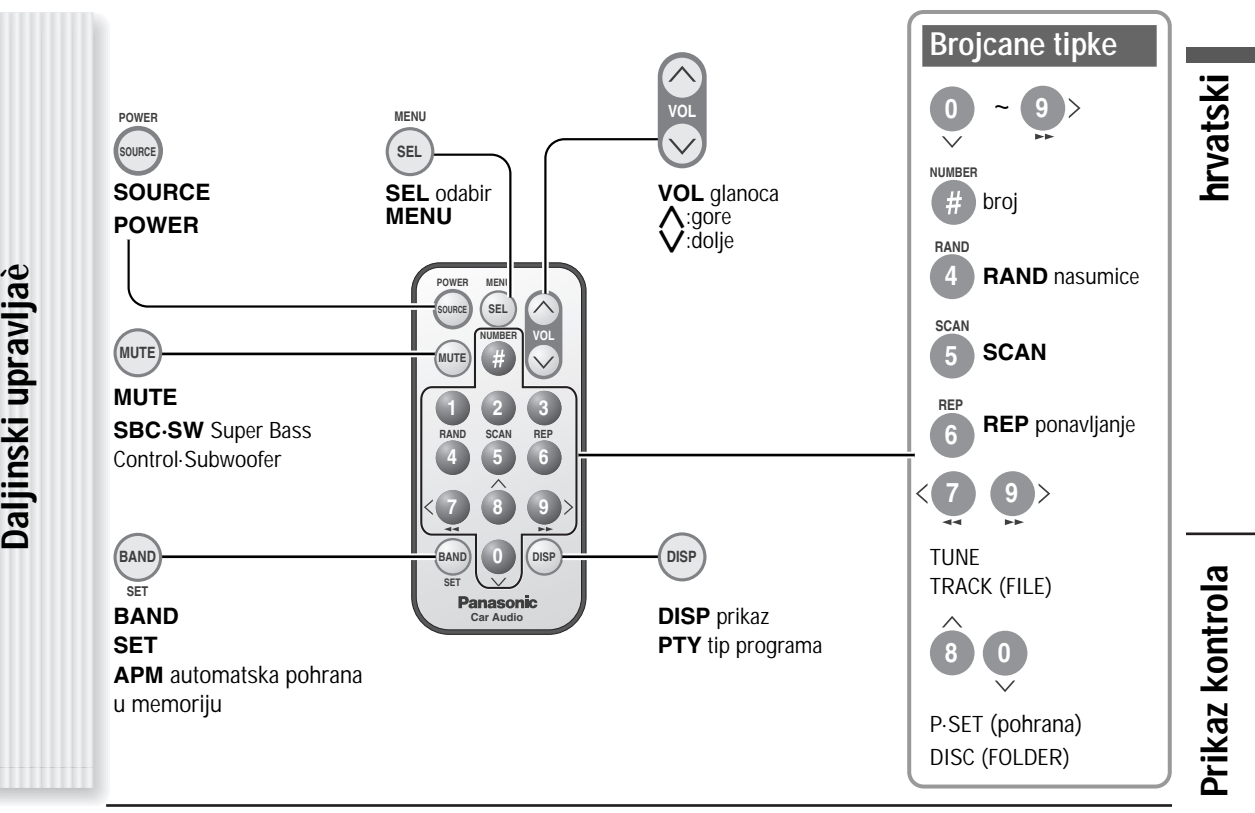

Upravljanje jednim pritiskom dostupno je za odabir naslova, naèina reprodukcije uporabom **[4]** (**RAND**: nasumice), **[5]** (**SCAN**), ili **[6]** (**REP**: ponavljanje). (za Folder/Disk naèin reprodukcije, držite pritisnutu istu tipku 2 sek. ili dulje.)

#### **Direktan pristup**

Naslov (CD mod), disk (CD izmjenjivac), datoteka i folder (MP3/WMA mod) moze se direktno odabrati **Primjer**: naslov broj 5

**1** Pritisnite **[#]** (**NUMBER**).

- **2** Pritisnite **[5]**.
- **3** Pritisnite **[BAND]** (**SET**).

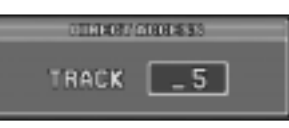

## **Priprema**

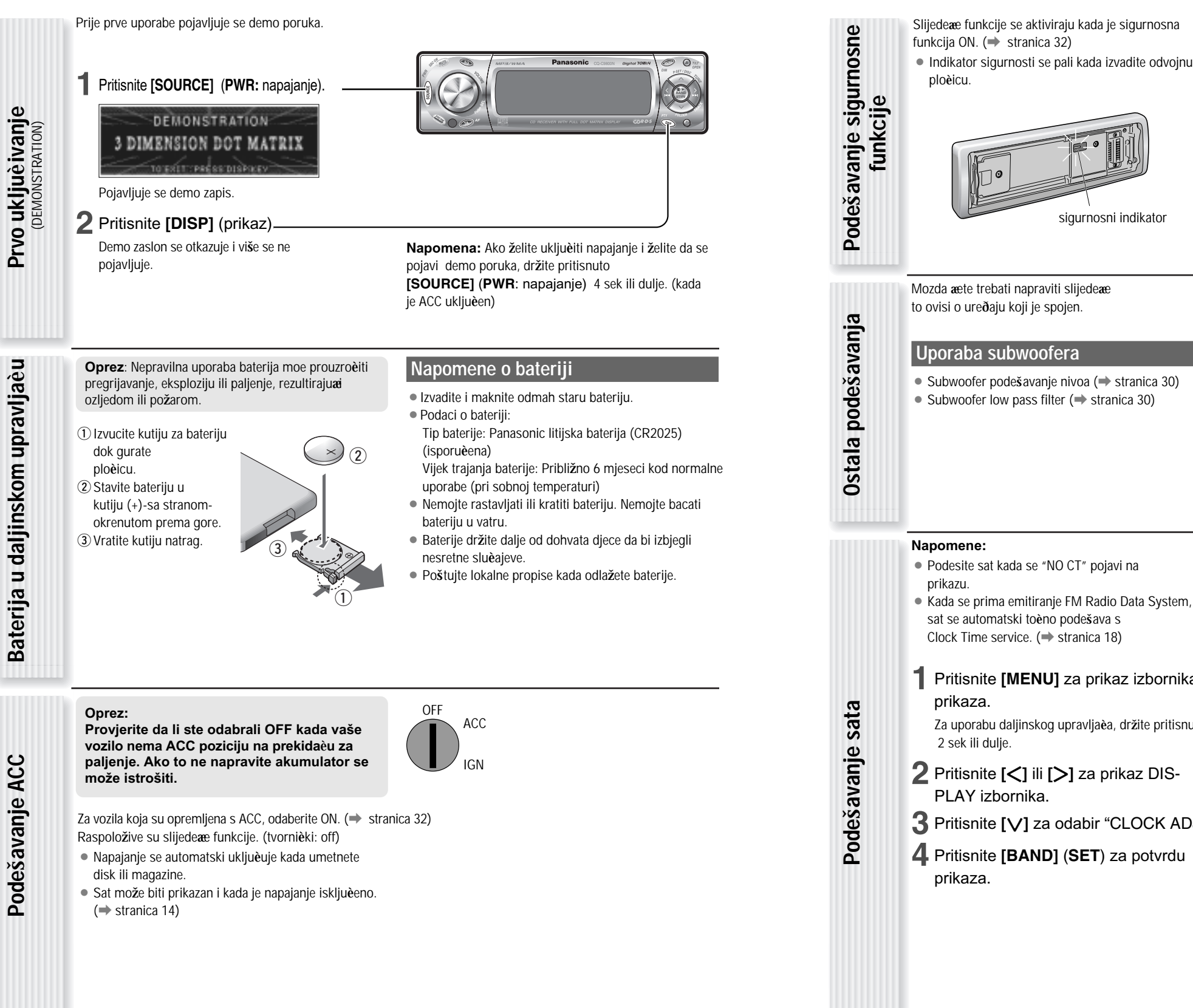

**Napomena:** Nakon to je ACC podešen na on(iskljuèen), ove funkcije rade kada iskljuèite glavno napajanje. (+ stranica 32) sigurnosni indikator Mozda <sup>æ</sup>ete trebati napraviti slijedeæ<sup>e</sup> to ovisi o ureðaju koji je spojen. **Uporaba subwoofera** • Subwoofer podešavanje nivoa (• stranica 30) • Subwoofer low pass filter ( $\Rightarrow$  stranica 30) **5** Podešavanje vrijednosti podešavanja. ¡ Podesite sat kada se "NO CT" pojavi na  $-0.50000$ ● Kada se prima emitiranje FM Radio Data System,  $22:34$ sat se automatski toèno podešava s Clock Time service. (➡ stranica 18) **[**[**]**: podešavanje minuta **1** Pritisnite **[MENU]** za prikaz izbornika **[**]**]**: podešavanje sati Prikaza.<br>
Za uporabu daljinskog upravljača, držite pritisnuto **[MENU]** [V]: natrag<br>
2 sek ili dulje.<br> **Podešavanja.**<br> **Podešavanja.**<br> **Podešavanja.**<br> **Podešavanja.**<br> **Podešavanja.**<br> **Podešavanja.**<br> **Podešavanja.**<br> **PODE PO [**}**]**: naprijed Za uporabu daljinskog upravljaèa, držite pritisnuto **[MENU] [**{**]**: natrag **6** Pritisnite **[BAND]** (**SET**) za potvrdu **2** Pritisnite **[**]**]** ili **[**[**]** za prikaz DISpodešavanja. **7** Pritisnite **[MENU]**. **3** Pritisnite **[**{**]** za odabir "CLOCK ADJ". Za uporabu daljinskog upravljaèa, držite pritisnuto **[MENU] 4** Pritisnite **[BAND]** (**SET**) za potvrdu 2 sek ili dulje.

**hrvatski**

¡ Zvuk alarma i poruka se pojavljuju na zaslonu da bi vas upozorili da skinete odvojnu ploèicu

PLEASE REMOVE PANEL

kada iskljuèite napajanje.

**Priprema**

8

# **Op** æ**enito**

Ovo poglavlje objašnjava kako uklju**è**iti i iskljuèiti napajanje,kako prilagoditi glasno**æ**u, itd.

### **Ukljuè**è**ivanje**

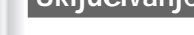

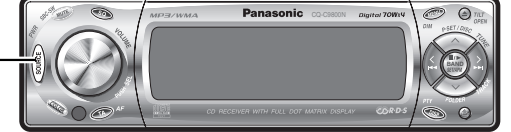

Pritisnite **[SOURCE]** (**PWR**).

#### **Napomene:**

str. 8)

**Ukljuè**è**ivanje/isklju**è**ivanje napajanja**

Ukl**juëvanje/iskljuèivanje napajanja**<br>≀ewe: <sub>napajanje)</sub>

(PWR: napajanje)

**Isklju** è**ivanje**

zavr**š**ni zaslon. (➡ str.

Ne možete odstraniti prednju ploèicu da sprijeènte

34)

kraðu.

**1**

**Skidanje**

¡ Pojavljuje se zaslon za otvaranje. Možete promijeniti zaslon za otvaranje.  $(\rightarrow$  page 34)

 $\bullet$  Kod prve uporabe pojavljuje se demo poruka.  $(\bullet)$ 

Držite pritisnuto **[SOURCE]** (**PWR**) dok ne

- 
- 

èujete beep, onda otpustite.

**Napomena:** Pojavljuje se završni zaslon kada je ACC on. Možete promijeniti

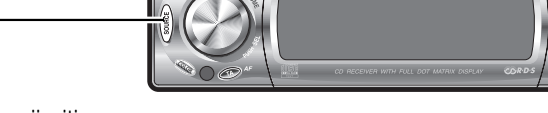

**3** Stavite prednju plo èicu u kutiju.

**Monta** ž**a**

**BAND**

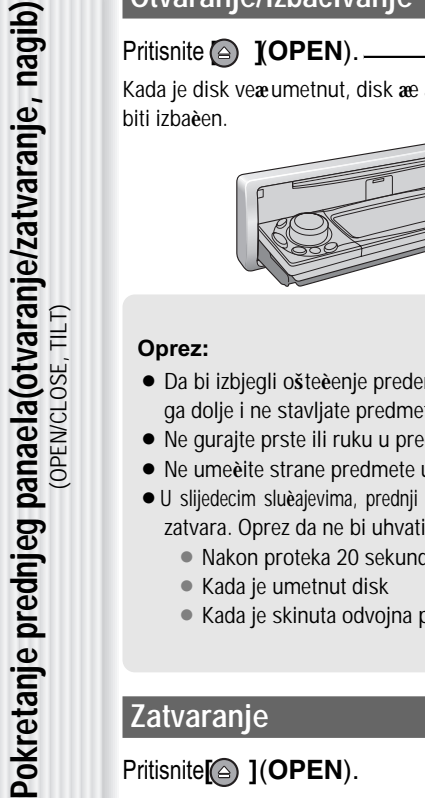

**Oprez:**

**Pokretanje prednjeg panaela(otvaranje/zatvaranje, nagib)** (OPEN/CLOSE, TILT) **Otvaranje/izbacivanje**

# Kada je disk veæumetnut, disk æ automatski

• Da bi izbjegli ošteèenje predenjeg panela, ne gurajte ga dolje i ne stavljate predmete na njega dok je otvoren.

● Kada je skinuta odvojna ploèica (→ stranica 10)

• Ne gurajte prste ili ruku u prednji panel. • Ne umeèite strane predmete u prorez diska. ¡U slijedecim sluèajevima, prednji panel se automatski zatvara. Oprez da ne bi uhvatili prste. ¡ Nakon proteka 20 sekundi ● Kada je umetnut disk

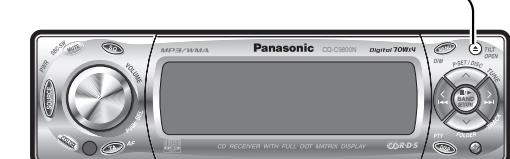

Kut prikaza se mijenja izmedu 4 nivoa na slijedeæi naèin svaki put kada pritisnete **[ ]** (**TILT**) 1 sek ili

TILT 1

TILT 2

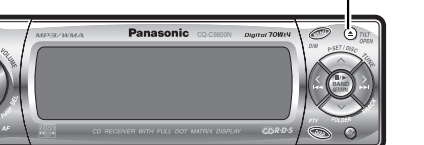

dulje i otpustite.

**Nagib**

**Napomena:** Zadnje odabrani kut se ne mijenja niti nakon iskljucivanja napajanja.

TILT OFF

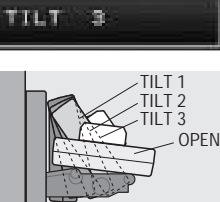

**BAND**

### **Zatvaranje** Pritisnite**[ ]**(**OPEN**).

*Opojaèavanje* Podešavanje glasnoæ  $Q$ smanjivane granice podešavanja: 0 do 40 tvornièki: 18 $\sqrt{2}$ 

#### **Napomene:**

- ¡ Nivo glasnoæe moze se podesiti nezavisno za svaki izvor. (za radio, jedno podešavanje glasnoæe za AM, jedno za podešavanje glasnoæe svih FM)
- ¡ Glasnoæa se ne može podesiti dok je prikazna greška na monitoru. (➡ stranica 40)

1 Iskljuèite napajanje (→ str. 10) **2** Pritisnite **[ ]** (Release). (Prednja plo**èi**ea se isklju**èè**je klikom kada je skinuto.)

Prednji panel automatski se zatvara

nakon proteka 5 sekundi od otvaranja. Napajanje se automatski isklju $\grave{\text{e}}$ uje $\,$  dok je ure $\boldsymbol{\check{0}}$ aj $\,$ aktivan.

#### **Upozorenje:**

- Preporuka je da ploèicu skidate i montirate kada je u zatvorenoj poziciji. Ne skidajte i ne montirajte plo**è**icu kada je u pokretu.
- Ploèica nije vododotporna. Ne izlažite je vodi ili velikoj vlazi.
- Ne skidajte odvojnu ploèicu dok vozite.
	- $\bullet$  Ne stavljajte odvojnu plo $\mathrm{\dot{e}}$ icu na komandnu plo $\mathrm{\dot{e}}$ u ili u blizinu podru**è**ja gdje temperatura dosti**ž**e visoke vrijednosti.
- Ne dirajte spojeve na odvojnoj ploèici ili na glavnom ureðaju, jer to može dovesti do laganog doticaja sa strujom.

**1** Pritisnite lagano lijevi dio prednje plo èice sa kukom na glavnom ure $\bm{\check{0}}$ aju.

**2** Pritisnite desnu stranu utora prednje plo èice dok ne èujete "click" .

Pritisnite dok ne **èè**jete klik.

- Ako prljavština ili strana tvar doðe u doticaj, obrišite ih s **è**istom i suhom krpom.
- ¡ Da bi izbjegli ošteèenja prednjeg panela, ne gurajte ga prema dolje i ne stavljajte predmete na njega dok je otvoren.

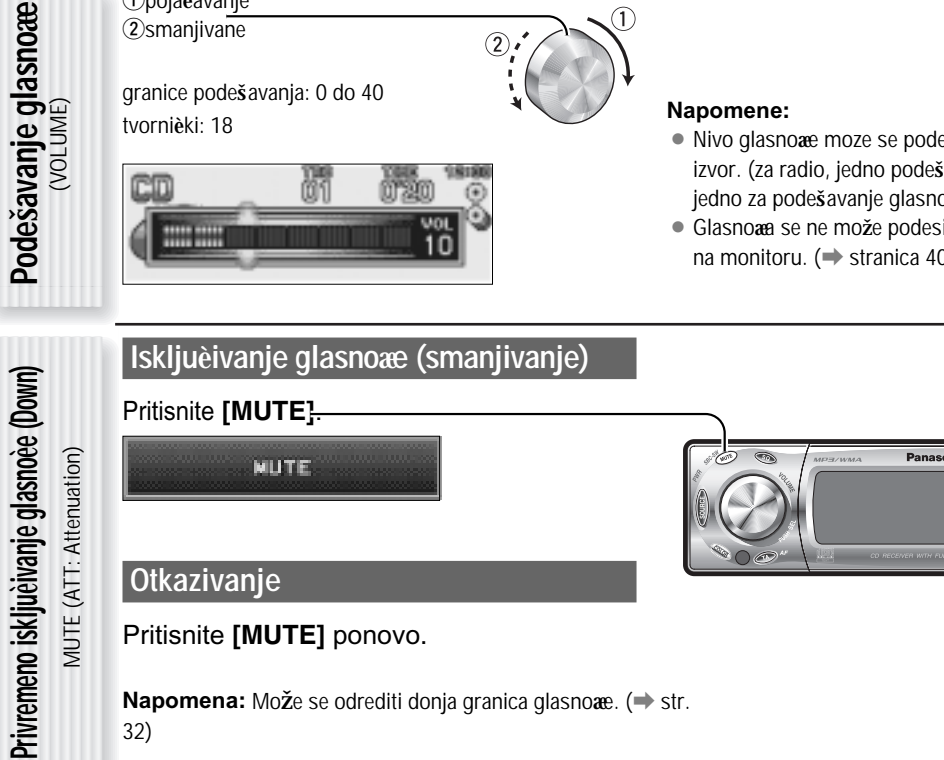

### **Otkazivanje**

32)

Pritisnite **[MUTE]** ponovo.

**Napomena:** Može se odrediti donja granica glasnoæ. (➡ str.

### **Op**æ**enito**

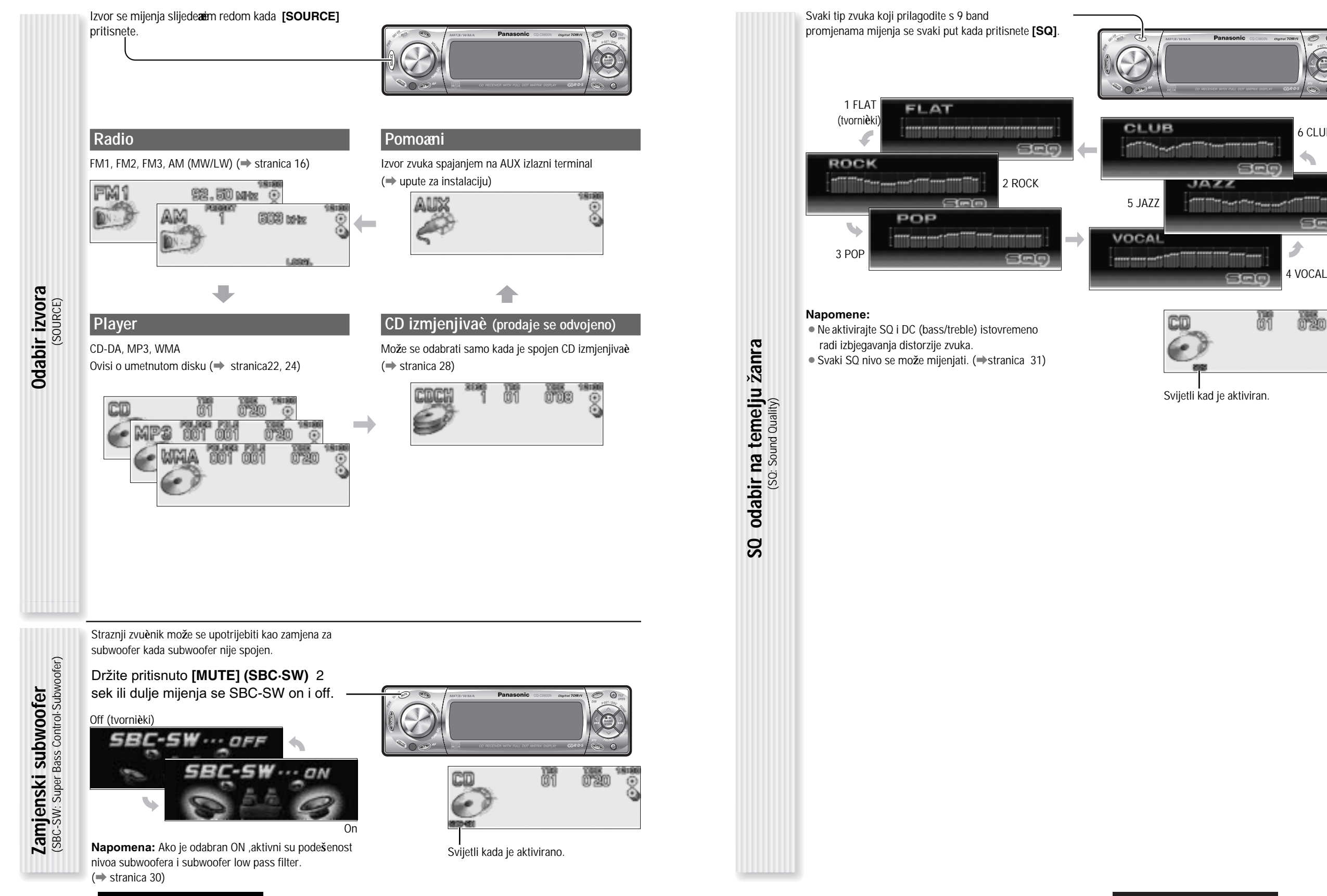

12

Opæenito

8

æ**enitol hrvatski**

hrvatski

6 CLUB

sat

ື

 $\bigotimes$ 

### **Op** æ**enito**

**Promjena prikaza**

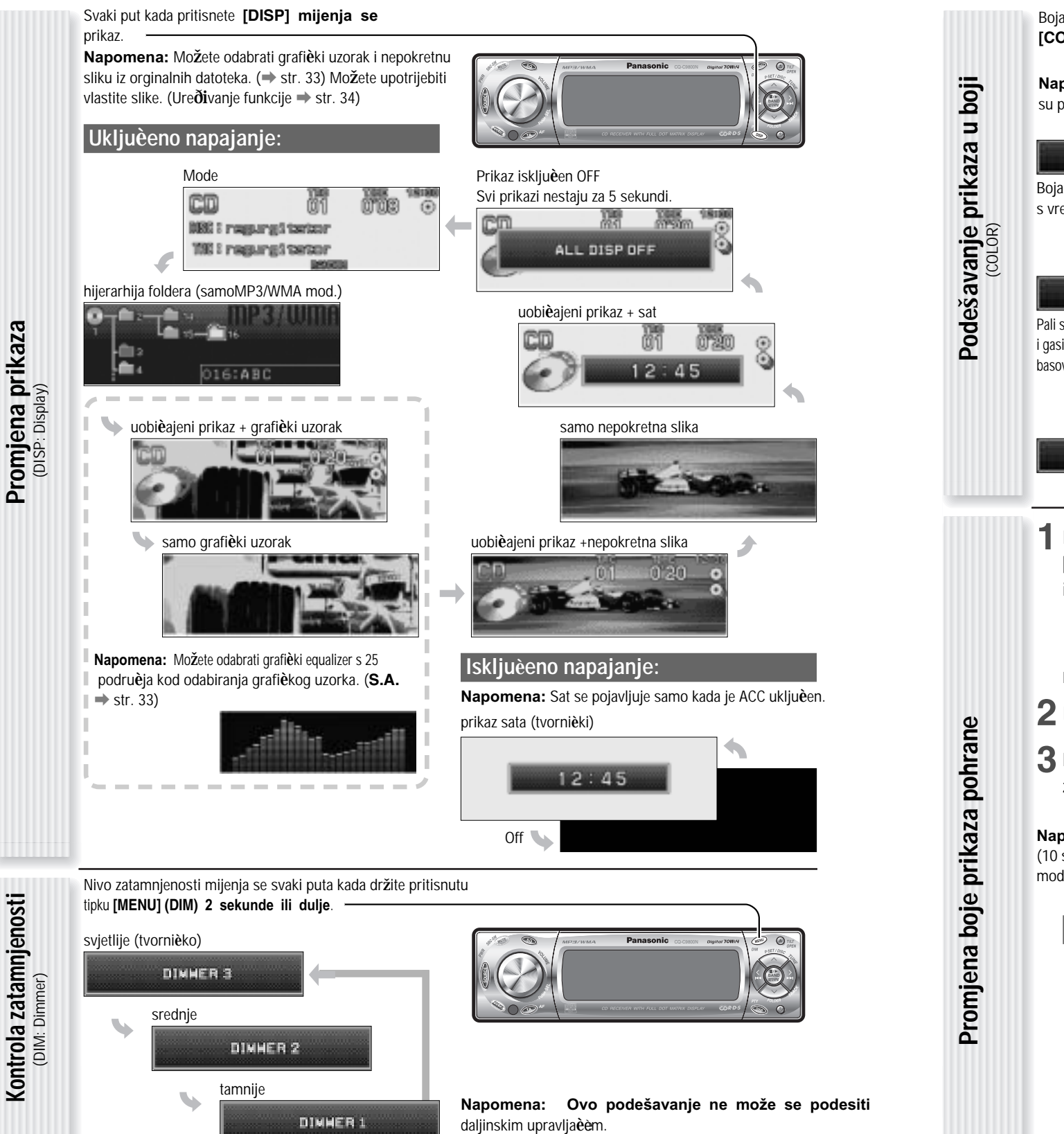

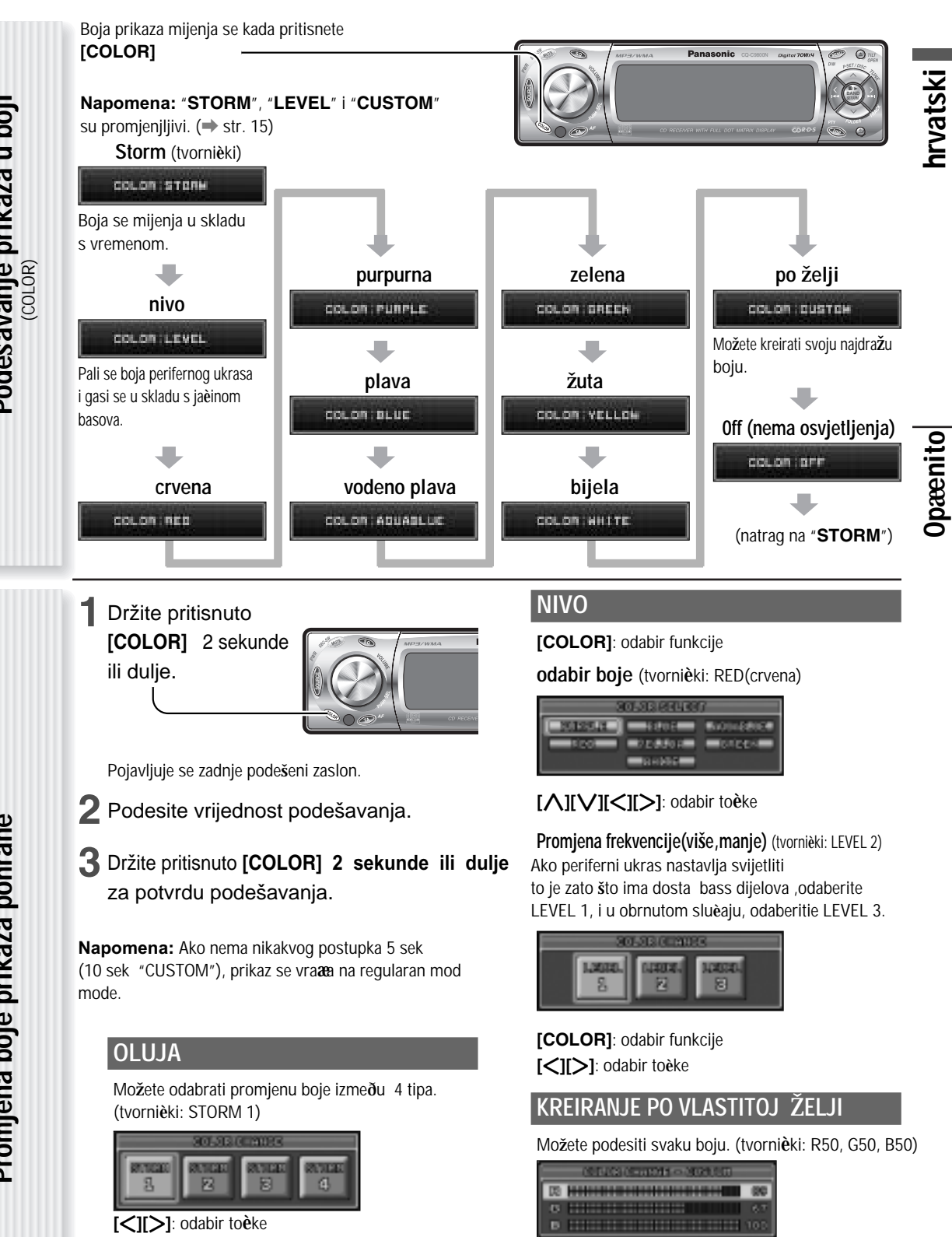

**[**}**][** {**]**: RGB odabir **[**]**][** [**]**: podešavanje (0 - 100)

14

**Kontrola zatamnjenosti**

**CQ-C9800N/C9700N**

# **Radio**

DSP je integriran u ovaj ureðaj. IF filter omogu <sup>æ</sup>ava automatsko podešavanje radio postaja i postiže se najbolji

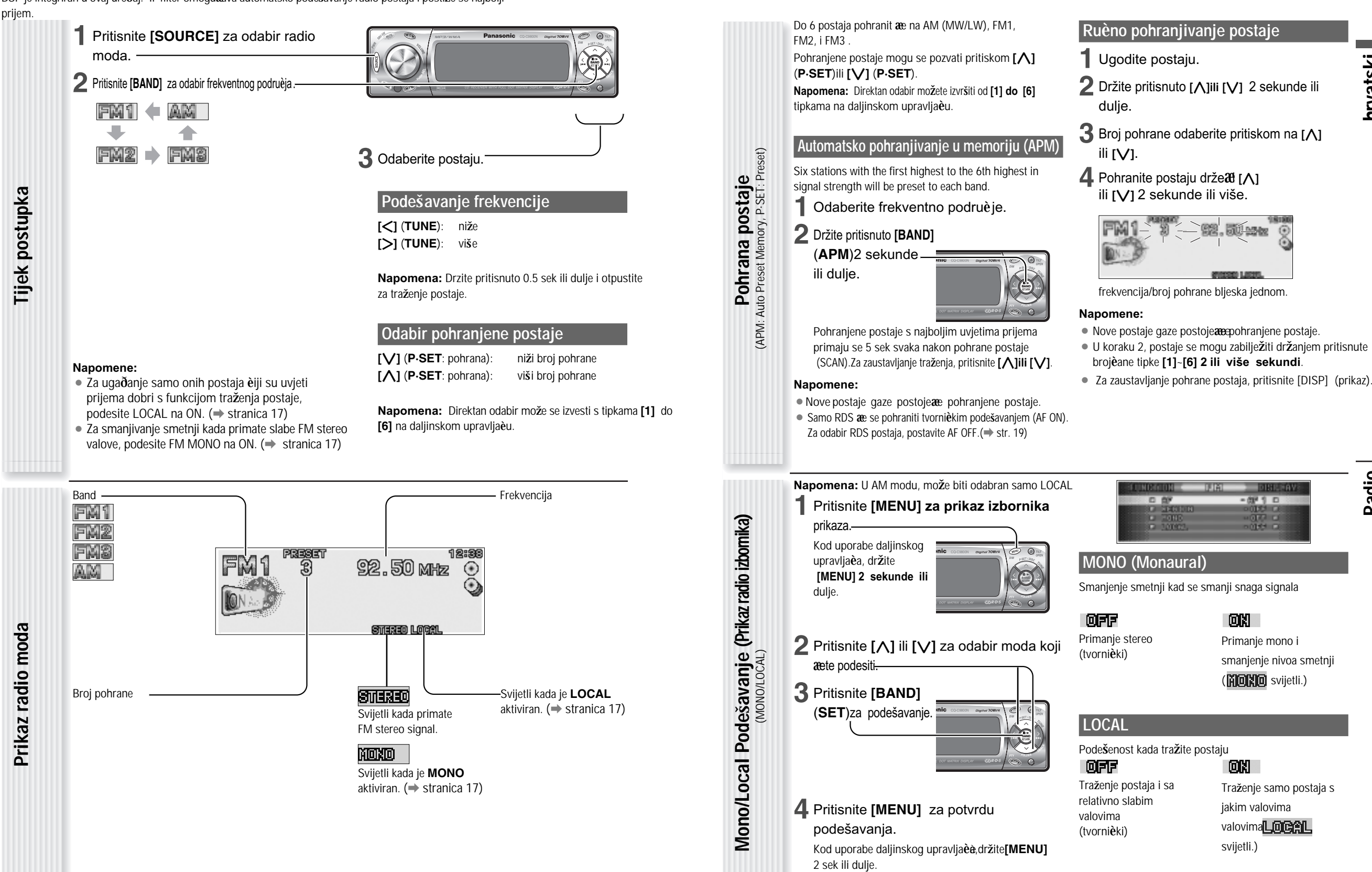

Radio

# **Sustav radio podataka (RDS) u FM emitiranju**

Korisne funkcije kao **AF**, **TA**, **PTY**, itd. dostupne su u RDS (Radio Data System)-spremnim podru èjima.

Neke FM postaje emitiraju dodatne podatke podudarne s RDS. Ovaj radio prijemnik nudi zgodne funkcije koristeæi podatke.

Dostupnost RDS servisa mijenja se od podruèja do podruèja. Imajte razumijevanjaako u vašem podru ju nije dostupan RDS servis ili ostali servisi.

Kod prijema RDS radio postaje dostupne su slijede<sup>æ</sup><sup>e</sup> funkcije.

#### **AF (Alternativna frekvencija)**

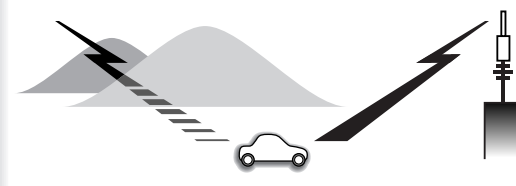

Slijedeæe funkcije su dostupne kad je aktivan AF mod  $(\Rightarrow$  str. 19).

- ¡Kada su uvjeti prijema loši, postaja s boljim uvjetima automatski se uga $\bm{\eth}$ a.
- ¡Kada izvodite APM,odabrane su samo RDS postaje.
- ¡Kada pozivate pohranjenu postaju, najbolja je automatski odabrana. (**BSR** traženje boljih postaja)

#### **Napomene:**

Š**to je RDS?**

- AF osjetljivost se može podesiti. (→ page 20)
- AF raspoloživi domet se može podesiti.  $($  page 20)

#### **TA (obavijesti o prometu)**

Slijedeæe funkcije su dostupne kada je aktivan TA mod.  $(\Rightarrow$ str.20)

• TP (Traffic program) postaja automatski se traži i odmah prima kada prebacite na uklju**è**eni TA mod akoprimate

ne-TP postaju.

- Kada izvodite traženje postaje APM, samo TP postaje se odabiru.
- $\bullet$  Pode $\check{\mathbf{s}}$ avanje $\mathsf{T}$ A na uklju $\check{\mathbf{e}}$ eno s ure $\check{\mathbf{0}}$ ajem u drugom modu, automatski **æ**e se prebaciti na radio mod i slati **æ**e obavijesti o stanju u prometu kada po**è**nu obavijesti o stanju u prometu.Kada završe obavijesti o stanju u prometu, ureðaj se vra <sup>æ</sup>a u prethodni mod. (TA mod èekanja)

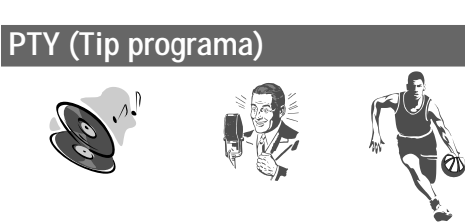

Slijedeæe funkcije su dostupne kada je PTY mod aktivan (➡ str. 21). ¡Pojavljuje se PTY postaje koju primate. ¡Programe možete tražiti s PTY.

**Napomena:Može se odabrati** PTY jezik( $\Rightarrow$  str. 21).

#### **Ostale RDS funkcije**

**CT (Clock Time-vrijeme)** Sat se automatski podešava.

**PS (Ime servisnog programa)** Kao i frekvencija,pojavljuje se ime postaje.

#### **EON ( Poja** è**avanje drugih radio mre** ž**a)**

RDS podaci se stalno mijenjaju u skladu s trenutnom pozicijom.

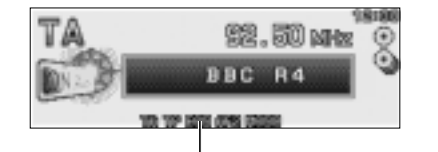

Svijetli kad se prima EON signal.

#### **EON-TA**

Mogu se primati informacije o prometnu s trenutne i ostalih postaja u mreži.

#### **Prijem hitinih obavijesti**

Hitne obavijesti automatski se pojavljuju na prikazu kada se primaju.

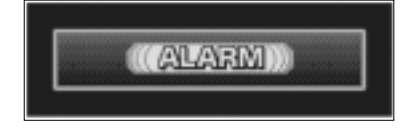

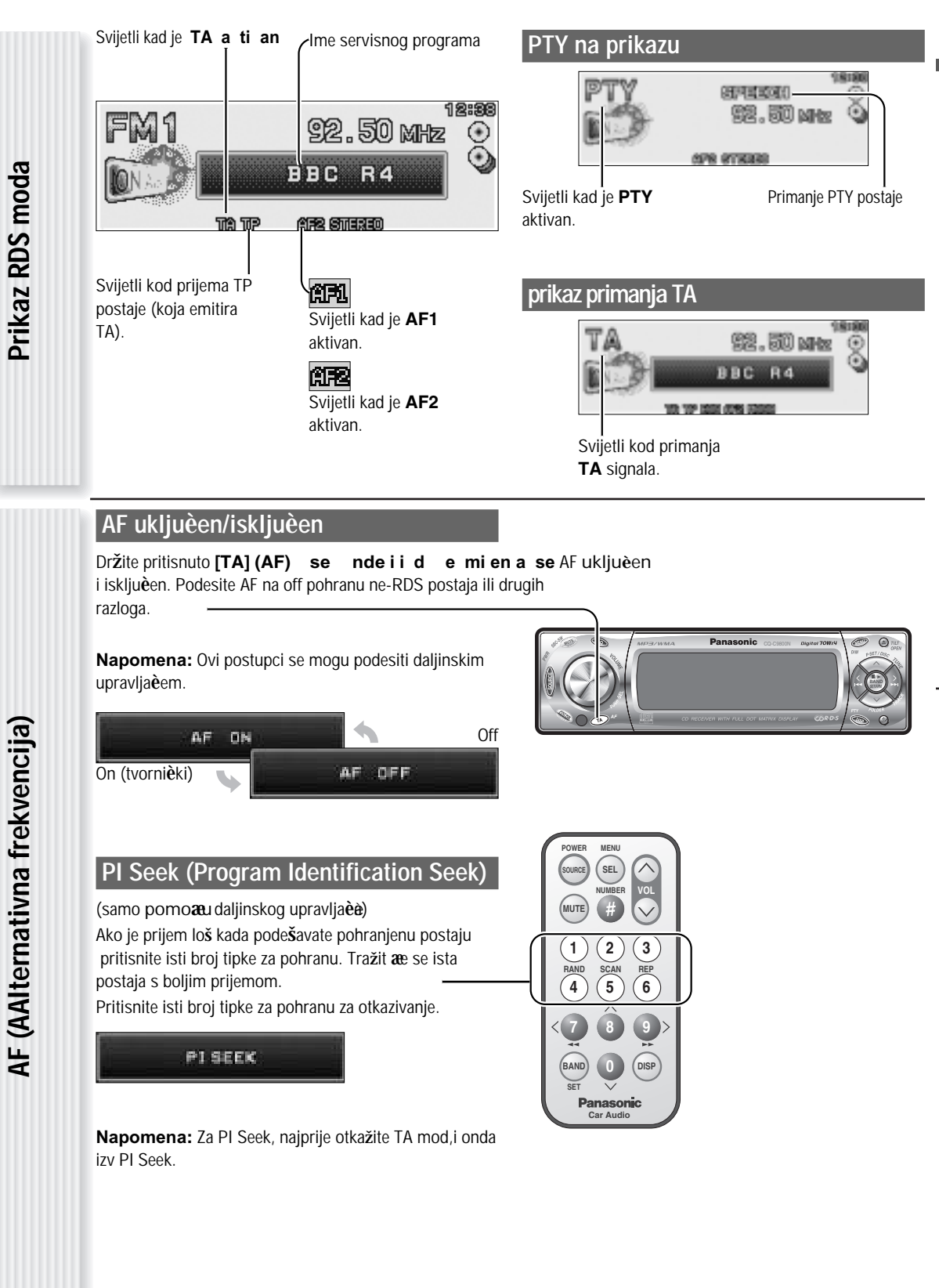

**hrvatski**

### **Sustav radio podataka (RDS) u FM emitiranju**

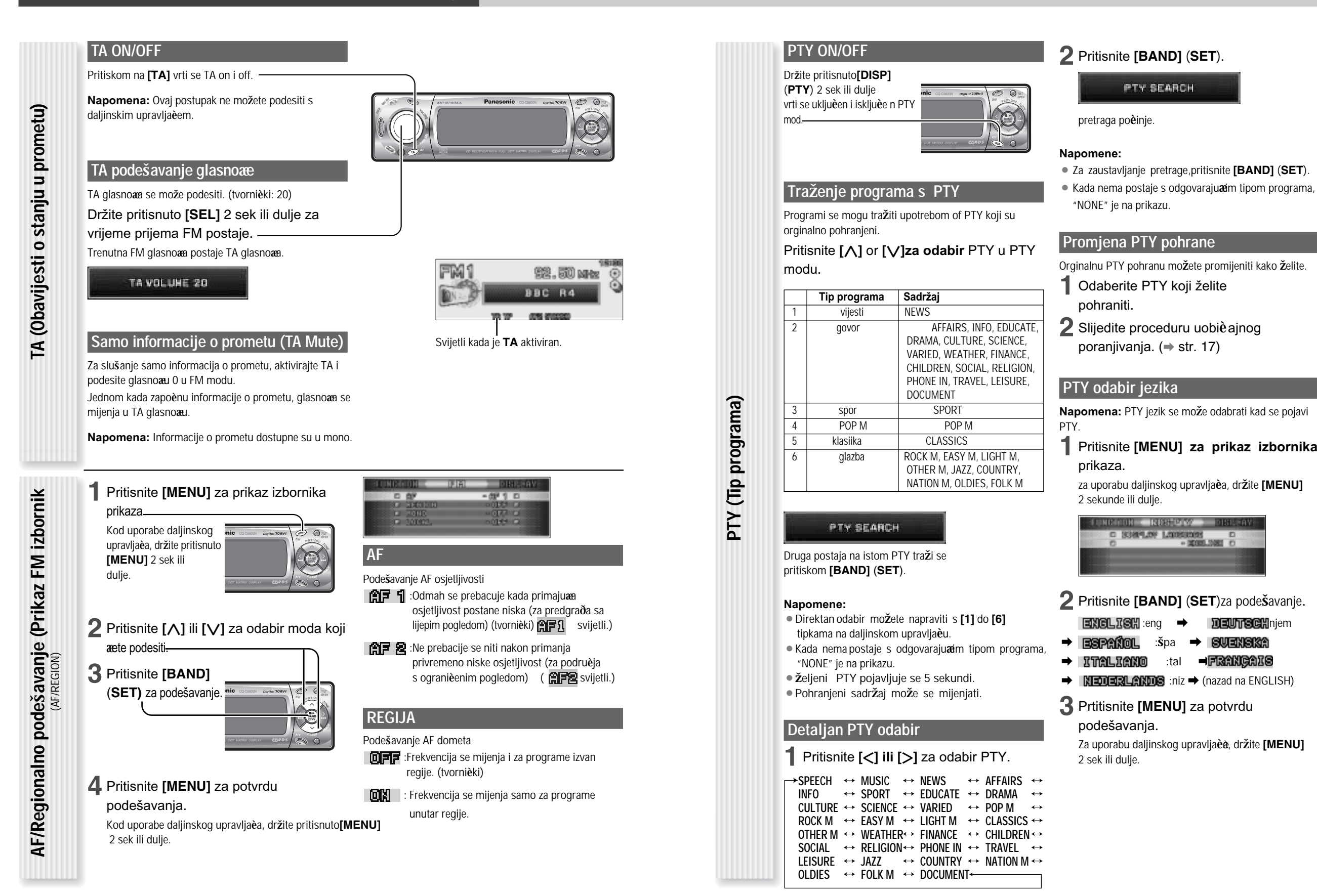

**hrvatski**

# **CD Player**

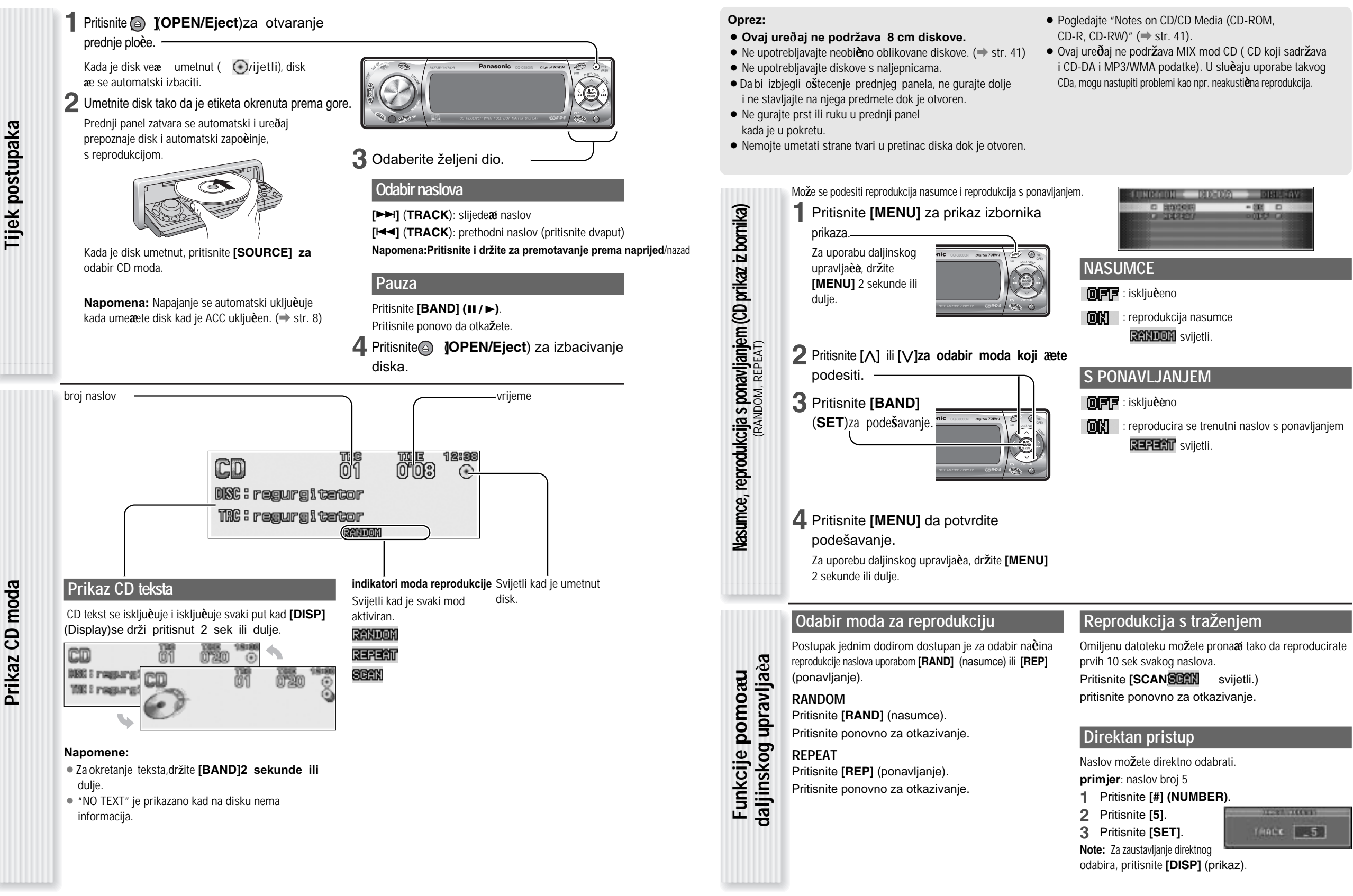

**Prikaz CD moda**

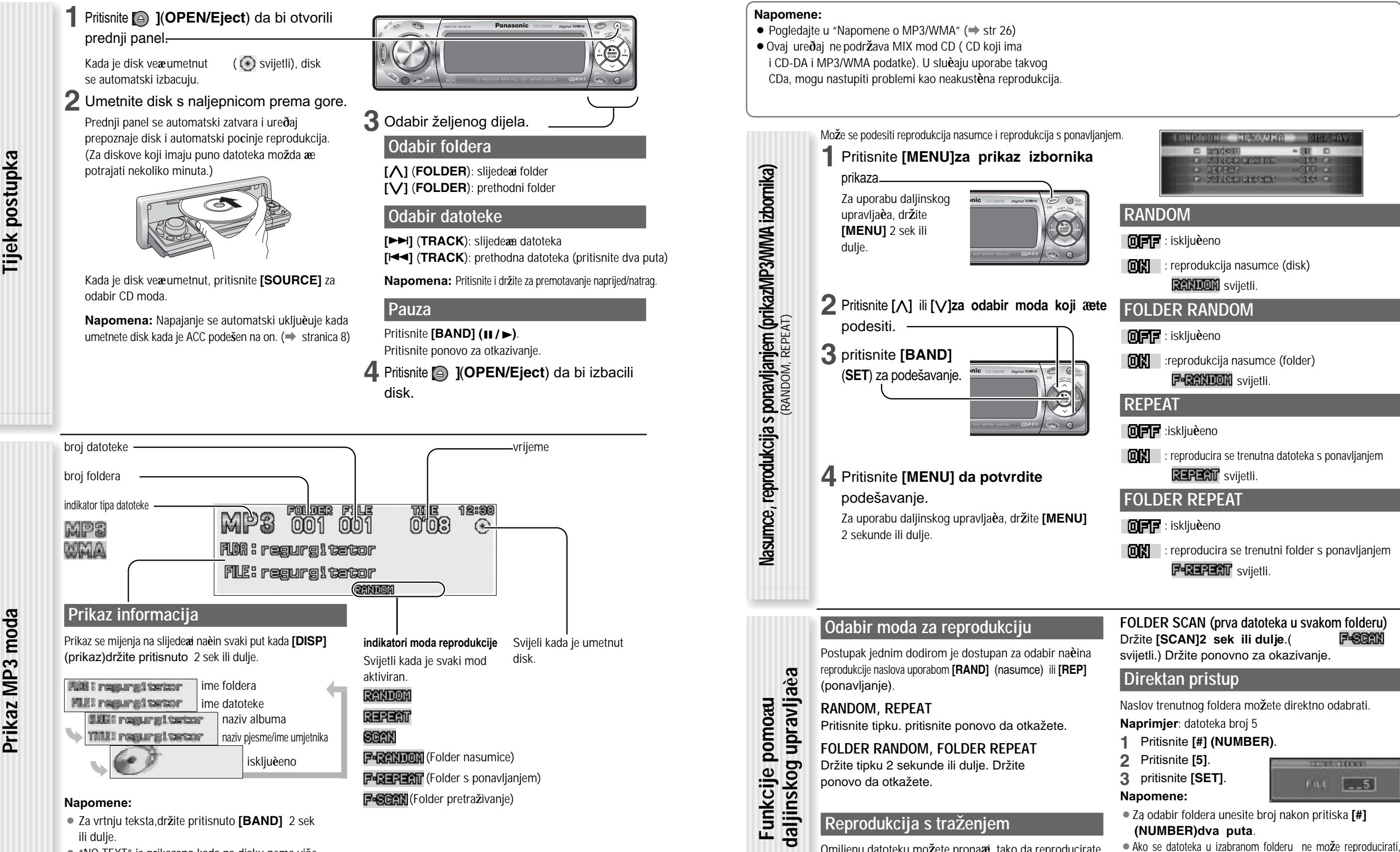

- "NO TEXT" je prikazano kada na disku nema više informacija.
- ¡ ID3/WMA oznaka informacije je prikazana za naziv albuma i pjesme/ime umjetnika.

prva datoteka ili folder na disku se odabire. ¡ Za zaustavljanje direktnog pristupa, pritisnite **[DISP]** (prikaz).

**MP3/WMA Player** MP3/WMA Player

FGGAN

 $-5$ 

**FILE** 

**hrvatski**

**RANDOM**

: isklju**è**eno

: isklju**è**eno

:isklju**è**eno

**FOLDER REPEAT** : isklju**è**eno

**(NUMBER)dva puta**.

: reprodukcija nasumce (disk)

NONDH-HESSUNA **D** BOOKS

o concessatem.

 $-800$  D

**IGER O** 

onles a

**RANDON** svijetli.

**F-RANDOM** svijetli.

**REPERIT** svijetli.

**F-REFERIT** svijetli.

: reproducira se trenutna datoteka s ponavljanjem

: reproducira se trenutni folder s ponavljanjem

Omiljenu datoteku možete pronaæi tako da reproducirate prvih 10 sek svakog naslova.

**SCAN (sve datoteke)**

Pritisnite **[SCAN]. BEAN** svijetli.) pritisnite ponovno za otkazivanje.

# **MP3/WMA Player**

### **MP3/WMA Player**

#### Š**to je MP3/WMA?**

MP3 (MPEG Audio Layer-3) i WMA (Windows Media™ Audio) su kompresirani formati digitalnog zvuka.Najprije ga je razvio MPEG (Motion Picture Experts Group), a kasnije ga je razvio Microsoft Corporation. Uporabom ovih formata za kompresiju, možete snimati sadr aj oko 10 glazbenih CDa na jedan CD medij (To se odnoosi na podatke koji su snimljeni na 650MB CD-R ili CD-RW s fiksnom gusto <sup>æ</sup>om od 128 kbps i uzrokovanom frekvencijom od 44.1 kHz).

#### **Napomene:**

- MP3/WMA za dekodiranje i pisanje nisu isporuèeni s ovim ureðajem.
- CD software za pisanje nije isporuèen s ovim ureðajem.

### Š**to treba zapamtiti kod kreiranja MP3/WMA datoteka**

#### **Uobi** è**èajno**

- ¡Visoka gustoæa zapisa i visoka uzrokovana frekvencija se preporuèa za visoku kvalitetu zvuka.
- Ne preporuèa se odabir VBR (Variable Bit Rate) jer vrijeme reprodukcije nije toèno prikazano i zvuk može preskakati.
- ¡ Reproducirana kvaliteta zvuka se razlikuje i to ovisi o uvijetima dekodiranja. Za detalje pogledajte u uputama o vašem softwareu za dekodiranje i pisanje.

#### **MP3**

**Napomene za MP3/WMA**

Napomene za

MP3/WMA

¡ Preporuèa se podešavanje gustoæe zapisa na "128 kbps ili više" i "fixed".

#### **WMA**

- ¡ Preporuèa se podešavanje gustoæe zapisa na"64 kbps ili više" i "fixed".
- ¡ Nemojte podešavati zaštitu od kopiranja na WMA datoteci da bi se mogla reproducirati.

**Oprez: Nikada ne pridru**ž**ujte ".mp3", ili ".wma" ekstenzijama imena datoteka onima koje nisu u MP3/WMA formatu. To mo** z**e ne samo proizvesti smetnje i ostetiti zvucnike, nego i o**s**tetiti sluh.**

#### **informacije o prikazu**

#### **To**è**ke na prikazu**

(max. 64 znaka)

(max. 64 znaka) naziv folderanaziv datoteke

¡ **CD-TEXT**

naziv diska naziv naslova¡ **MP3/WMA**

- ¡ **MP3 (ID3 tag)** (max. 30 znakova) naziv albumanaziv naslova/naziv izvoða**è**è
	- ¡ **WMA (WMA tag)** (max. 15 znakova) naziv albumanaziv naslova/naziv izvoða**è**a

#### **Znakovi koji se mogu prikazati**

- ¡Imena datoteka i foldera su u skladu sa standardomsvakog sustava datoteke. pogledajte u uputstva software za pisanje.
- ¡ ASCII znakovi ispecijalni znakovi mogu se prikazati u svakom jeziku.

#### **ASCII znakovi**A do Z, do z, brojevi 0 do 9, i slijedeæi

#### simboli: $(prazno) ! " # $% & '() * + , - . / : ; < = > ? @ [ \ ] ]$  $\_ \cdot$  { | } ~

#### **Posebni znakovi**À Á Â Ã Å à á â ã å

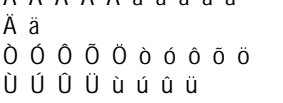

#### **Napomene:**

- S nekim softwareima s kojima su datoteke formata MP3/WMA dekodirane, mo**ž**da ne**æ** biti to**è**no prikazani neki znakovi.
- Znakovi i simboli koji se ne mogu prikazati biti ae pretvoreni u zvjezdicu (\*).

#### **Snimanje MP3/WMA datoteka na CD mediju**

- ¡**Preporu** è**amo vam da smanjite mog** æ**uænost kreiranja CD-DA datoteka i MP3/WMA datoteka na istom disku.**
- 
- **datoteke, pjesme ne** <sup>æ</sup>**æe svirati prema redoslijedu, ili neke ne**<sup>æ</sup>**e svirati uop** æ**e.**
- ¡ **Kada spremate MP3 i WMA podatke na isti disk, upotrijebite razli** è**ite foldere za razli** è**ite datoteke.**
- Ne snimajte druge podatke osim MP3/WMA podataka i nepotrebne foldere na disk.
- Ime MP3/WMA datoteke treba biti dodano prema slijede**æ**im pravilima i takoðer primjenjeno s pravilima svakog sustava.
- ¡Možete imati poteškoæa kod reprodukcije MP3/WMA datoteka

#### ili prikazivanja informacija MP3/WMA datoteka snimljenih odreðenim softwareom za pisanje na CD rekorderima.

- $●$  **Ako su CD-DA datoteke na istom disku kao MP3 ili WMA** · Ekstenzija datoteke ".mp3" ili ".wma" treba biti pridružena svakoj datoteci ovisno o formatu datoteke.
	- $\bullet$  Ovaj ure $\delta$ aj nema funkciju play liste. ¡Premda je dano Multi-session snimanje, Disc-at-Once snimanje.

#### **Podr**ž**ani sustavi datoteke**

ISO 9660 Level 1/Level 2, Apple Extension to ISO 9660, Joliet, Romeo

**Napomena**: Apple HFS, UDF 1.50, MIX mode CD, CD Extra nije podržan.

#### **Formati kompresije**

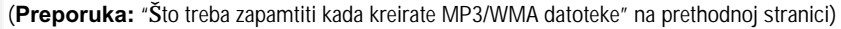

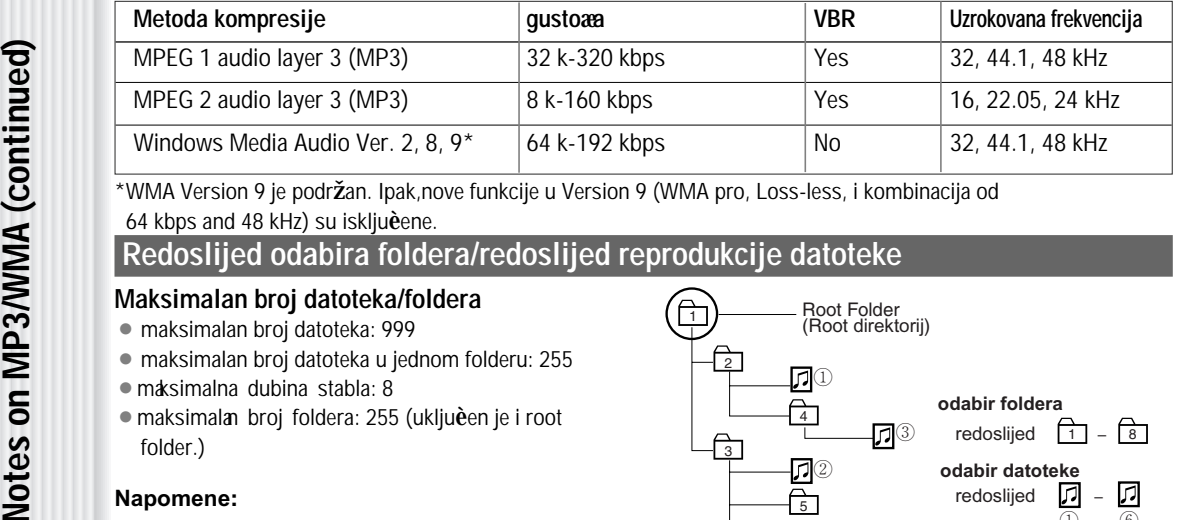

1

64 kbps and 48 kHz) su iskljueene.

#### **Redoslijed odabira foldera/redoslijed reprodukcije datoteke**

#### **Maksimalan broj datoteka/foldera**

- ¡ maksimalan broj datoteka: 999
- ¡ maksimalan broj datoteka u jednom folderu: 255
- ¡maksimalna dubina stabla: 8
- maksimalan broj foldera: 255 (ukljuèen je i root folder.)

#### **Napomene:**

- $\bullet$  Ure $\delta$ aj broji foldere bez obzira na postojanje ili nepostojanje MP3/WMA datoteke.
- Ako odabrani folder ne sadržava MP3/WMA datoteku, najbli**ž**a MP3/WMA datoteka reproducirat **æ**e se redom za reprodukciju.
- ¡Redoslijed reprodukcije može se razlikovati od drugih MP3/WMA playera premda se koristi drugi disk.
- ¡ "ROOT" se pojavljuje kada se prikazuje ime root foldera.

Windows Media, i the Windows zaštitini su znakovi, ili registrirani zaštitni znakovi Microsoft Corporation u United States i/ili drugim državama.

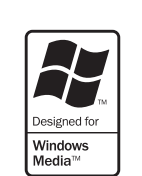

#### **Autorska prava**

Zakonom o zaštiti autorskih prava zabranjeno je kopiranje,distribucija i i isporuka autorskim pravom zaštiaenih materijala, bez dopuštenja vlasnika autorskih prava.

#### **Nema jamstva**

Gornji opis udovoljava našim istraživanjima od prosinca 2003. Nema jamstva za reprodukciju i prikaz MP3/WMA.

Root Folder (Root direktorij) **odabir folderaodabir datoteke** $\sqrt{2}$ **stablo 1 stablo 2 stablo 3 stablo 4 stablo 8 (Max.)** 2 4  $^\text{\textregistered}$ ⅅ O)  $^{\circledR}$  $^{\circledR}$  $^{\circledR}$  $^\circledS$  $_{\tiny \textregistered}$  $\frac{\Box}{\odot}$  $\frac{5}{1}$   $\frac{5}{1}$   $\frac{1}{1}$   $\frac{1}{1}$  $\bigcap$  $\frac{1}{8}$ redoslijed <u>[1</u>] – 8 7redoslijed –

**MP3/WMA Player** MP3/WMA Player

# **Kontrola CD izmjenjiva** è**èa**

Spojenim opcionim CD izmjenjivaèem možete upravljati s ovim ureðajem.

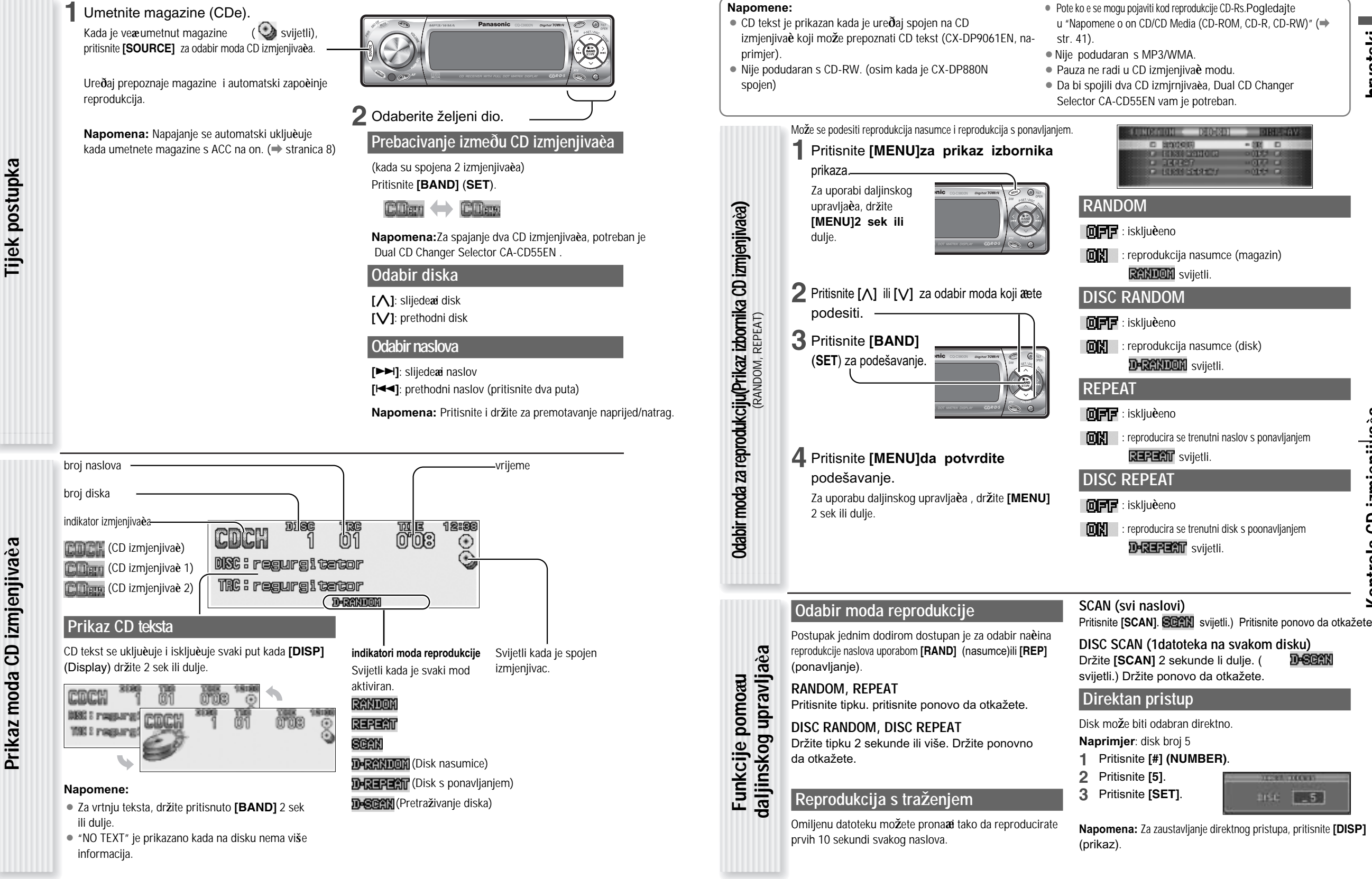

**hrvatski**

# **Audio pode**š**avanje**

#### Podešavanje svakog zvuènika i optimalnog subwoofera

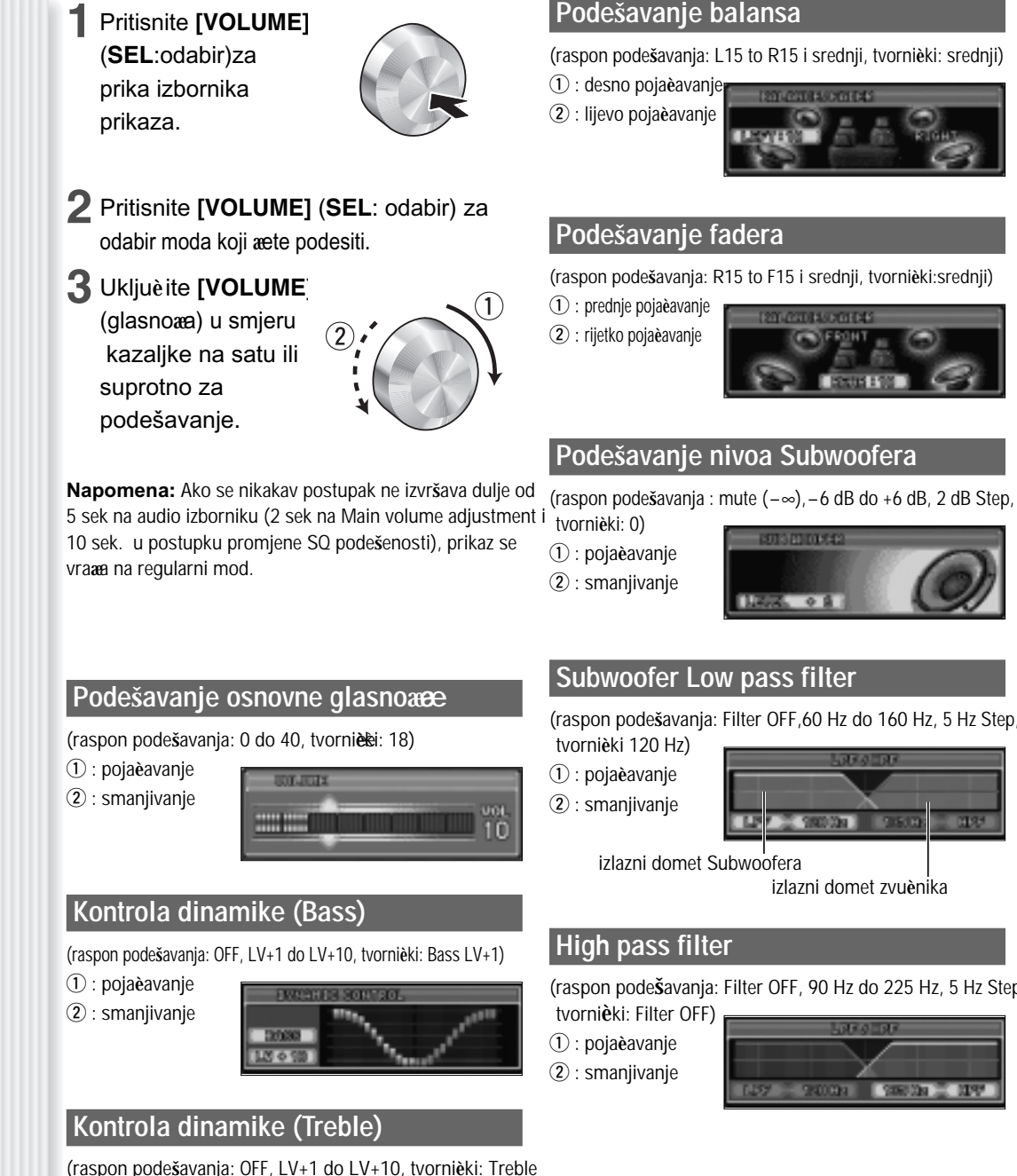

Možete podesiti SQ i Position funkciju. con distantante as D RE BRANCHETT 1 Držite **[SQ]** (Sound Quality) 2 LE SO FRESET HEM<br>LE POSTATOR sek ili dulje za prikaz audio prikaza. **SQ PODE**Š**AVANJE**Možete podesiti trenutno odabran SQ pohranjen je u svakom tipu (osim FLAT). **2** Pritisnite **[**}**]** ili **[**{**]za odabir funkcije koju** æ**ete** [ SHO Dat) 0:00 ] podesiti. 12: Odabir frekvencije **[**}**][**{**]**: Nivo dolje/gore **3** Pritisnite **[BAND] BAND [BAND]**: SQ pohrana broja (**SET**) za podešavanje. odabira**napomene:** Prikaz AUDIO izbornika **Prikaz AUDIO izbornika** ako je potrebno. **4** Podešavanje vrijednosti podešavanja. Ako ne izvedete nikakvu funkciju više od 10 sek u audio izborniku, prikaz aese vratiti na obièan da bi izbjegli distorziju zvuka. mod. **SQ** pohranjival Trenutnoj vrijednosti 80 32 \$14 PRESET 4 VOCAL ili više sek.) iste tipke 2 sekunde ili više. **POZICIJA**s vašim sjedalom. **[**]**][**[**]**: Odabir pozicije

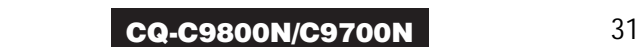

hrvatski

 $H$ 

**[**]**][**[**]**: Odabir frekventnog podruèja

¡Molimo vas da odete na SQ operaciju pohrane memorije

- ¡Ako držite **[BAND] 2 sek ili dulje**,pohranjivanje koje ste odabrali može biti prebaèèno na tvornièko.
- ¡ Nemojte aktivirati SQ i DC (bass/treble) istovremeno

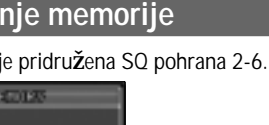

**[**}**][**{**]**: SQ odabir broja pohrana **[BAND]**: Pisanje vrijednosti (držite 2

**Napomena:Možete odabrati** SQ broj pohrana pritiskom **[2]-[6]** na daljinskom upravljaèè, i pridruživanjem trenutne vrijednosti odabranom broju pohrana dr anjem

Možete napraviti da se optimalno polje zvuka slaž<sup>e</sup>

(raspon podešavanja: OFF, LV+1 do LV+10, tvornièki: Treble

 $LV+1)$  $\textcircled{1}$  : pojaèavanje  $\circledR$  : smanjivanje

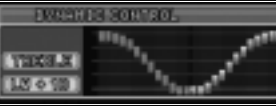

**Napomena:Nemojte aktivirati** SQ i DC (bass/treble) istovremeno da bi izbjegli distorziju.

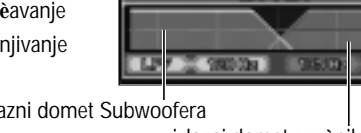

izlazni domet zvuènika

(raspon podešavanja: Filter OFF, 90 Hz do 225 Hz, 5 Hz Step,

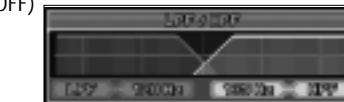

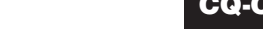

**Audio pode**

š**avanje**

# **Pode**š**avanje funkcije**

#### Podešavanje za prikaz na FUNCTION izborniku

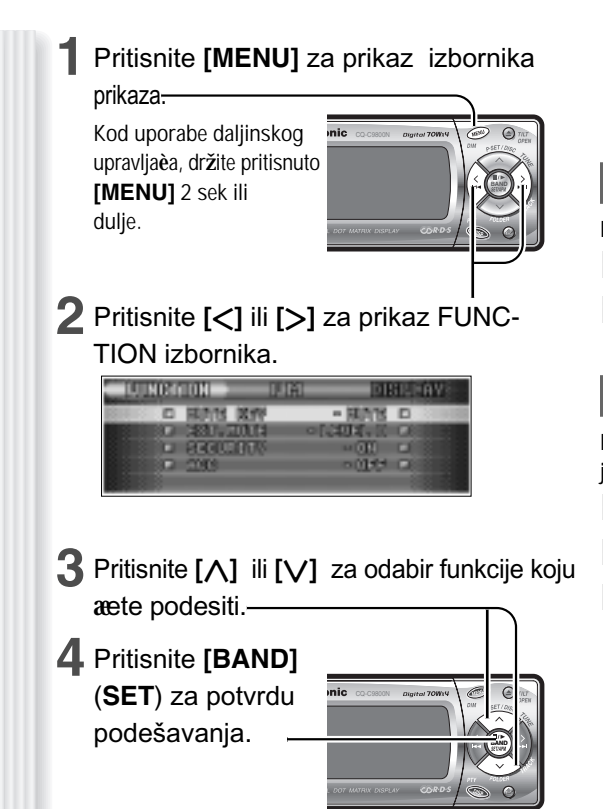

### **5** Pritisnite **[MENU]**.

**Prikaz FUNCTION izbornika**

Prikaz FUNCTION izbornika

Kod uporabe daljinskog upravljaèa, držite pritisnuto **[MENU]** 2 sek ili dulje.

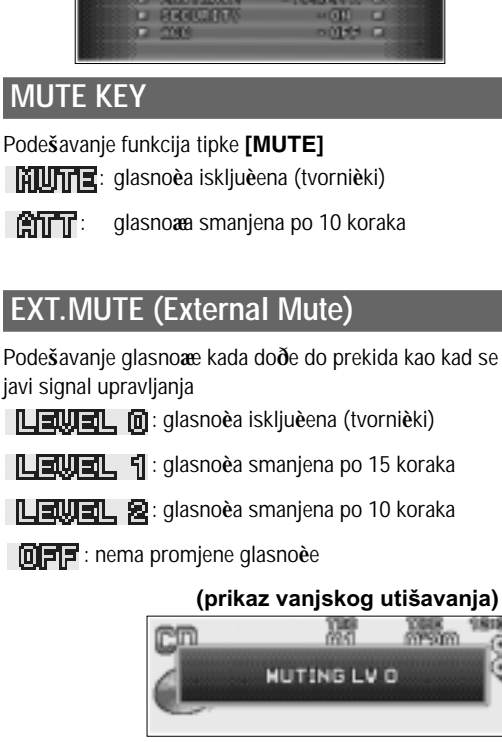

**D RENN WY** 

- HAYS D

### **ACC**

**SECURITY** 

Podesavanje ovisi o vašem vozilu : ACC nema (tvornièki)

**DIXI** : ON-ukljuèeno (tvornièki)

**OFF**: OFF-iskljuèeno

Podešavanje sigurnosne funkcije ( $\Rightarrow$  stranica 9)

#### : ACC ima

#### **Oprez:**

**Provjerite dali ste odabrali OFF kada vaše vozilo nema ACC poziciju na prekida**è**u za paljenje. Ako to ne napravite može se isprazniti akumulator.**

# **Pode**š**avanje prikaza**

Podesite prikaz na DISPLAY izborniku

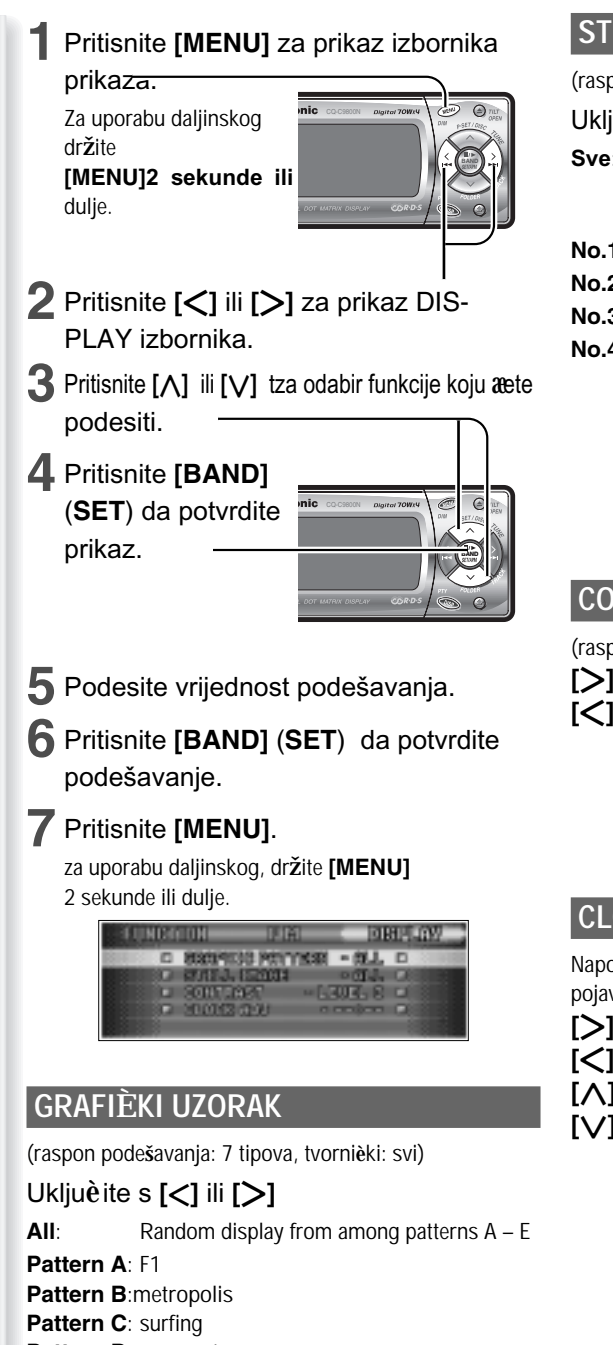

### **STILL IMAGE**

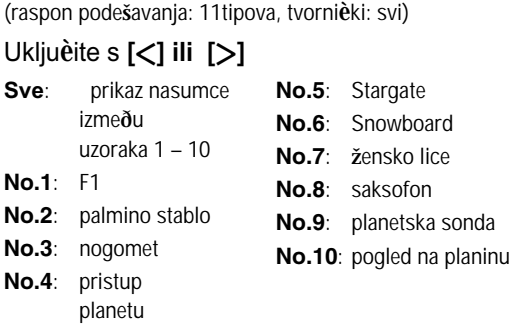

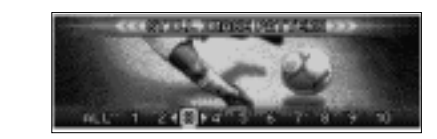

### **CONTRAST**

(raspon podešavanja: 1 do 5, tvornièèki: kontrast 3) **[**[**]**: podešava pregled kuta **[**]**]**: podešava donji pregled kuta

> **RECEIVED AND RECEIVED** 1 **2 8 4 3**

### **CLOCK ADJ**

Napomena: Prilagodite sat kada se NO CTî pojavi na prikazu. **[**[**]**: prilagoðavanje minuta **[**]**]**: prilagoðavanje sati

- **[**}**]**: naprijed
- **[**{**]**: nazad

 $22: 194$ 

Function Setting, Display Setting

**hrvatski**

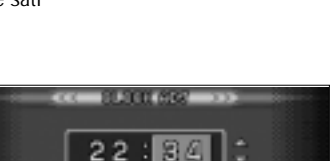

#### **Napomena:**

- ¡ Grafièki uzorak i nepokretna slika se mogu mijenjati.  $\left(\Rightarrow$  str. 34)
- · Ako je necijelovita datoteka izabrana, DISPLAY FILE INCOM-PLETE″ se pojavljuje. (→ page 34)

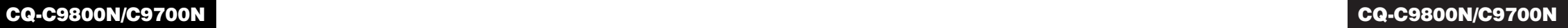

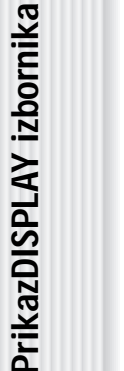

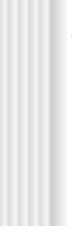

- **Pattern D**: nogomet
- **Pattern E**: Snowboard
- **S.A.:**25-band prikaz (analizator spektra)

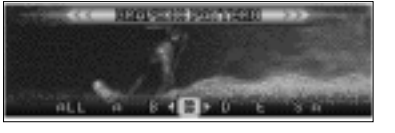

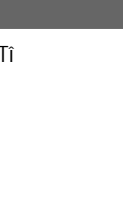

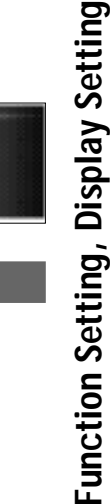

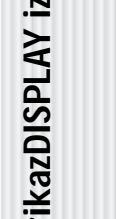

# **Prilagodba prikaza (Funkcija prilagodbe)**

Možete ureðivati slike u pokretu i nepokretne slike koje su saèuvane u ureðaju. Možete tako ðer upotrijebiti podatke koji su skinuti s Panasonic Web site, podatke spremljene digitalnom kamerom ili drugim opremama s ekskluzivnim softwareom, IMAGE STUDIO. Pogledajte "napomene o funkciji podešavanja"(→ str. 35).

**Napomena:Posjetite** Panasonic Web stranicu (**http://panasonic.co.jp/pas/en/software/customize/index.html**) za detalje.

#### **Priprema:**

Stavite CD-R/RW koji sadržava podatke koji se ru èno prilago ðavaju,. **1** Ako je disk unutra,izvadite ga. **2** Pritisnite **[SOURCE]** za odabir CDmoda.

#### **3** Držite **[SEL]** 4 sek ili dulje za prikaz izbornika na zaslonu.

**CUSTOMIZE MENU** 

**4** Umetnite CD-R/RW koji sadržava podatke. **Napomena:**Potrebno je nešto vremena da ureðaj registrira CD-R/RW.

### **5** Odaberite to èku koju <sup>æ</sup>ete prilagoditi.

**D REPAIR PRITING F ORENTHO NESSASE**<br>**CLOSENG NESSASE** 

**[**}**][** {**]**: odaberite **[BAND]** (**SET**): potvrdite

**Napomena:** Za izlaz iz izbornika prilagodbe, držite **[SEL]** 4 sek ili dulje.

#### **GRAFI** È**KI UZORAK**

Podaci pokretne slike (➡ str. 33)

#### **NEPOKRETNA SLIKA**

Podaci nepokretne slike (➡ str. 33)

#### **OTVARANJE PORUKA**

Pokretna slika kod ukljuèenja napajanja (➡ str. 10)

#### **ZATVARANJE PORUKA**

Pokretna slika kod iskljuèenja napajanja (➡ str. 10) **Napomena:Zatvaranje poruka se pojavljuje kad je** ACC namješten na .

#### andre file **H18** Vi-closes **[**}**][** {**][** ]**][** [**]**:odaberite

**6** Odaberite datoteku.

**[BAND]** (**SET**): potvrdite

**Naprimjer**: GRAPHIC PATTERN

**CALCORD CORPORATION** 

#### **Napomene:**

**[**]**][**

**Napomene:**

• Datoteke su automatski prepoznate s njihovim ekstenzijama, i prikazane su ciljane datoteke.

口情

- ¡ako je**[BACK]odabran**, korak 5 se pojavljuje na zaslonu.
- **7** Datoteka za pokretnu ili nepokretnu sliku, odaberite gdje **æ**ete spremiti datoteku .

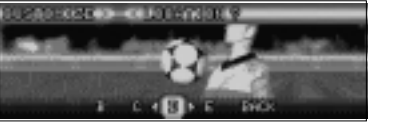

[**]**: odaberite

**[BAND]** (**SET**): potvrdite

¡Nova datoteka briše staru.

- 
- neææbiti prebrisane. **Ko** je**[BACK] odabran** korak 6 se pojavljuje na zaslonu.

● Pokretne slike koje su datoteka A, i nepokretne datoteka 1

### 8 Potvrdite prilagoðenu toèku.

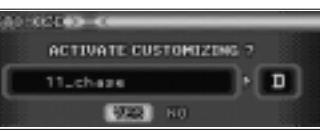

**[**]**][** [**]**: odaberite **[BAND]** (**SET**): potvrdite

### **CUSTOMIZING COMPLETE**

Prilagodba je izvedena.Ne iskljuèujte napajanje usred postupka. (Treba oko 8 minuta da se završi operacija od 751 KB pokretnih slika.) Nakon završetka operacije, na zaslonu se pojavljuje korak 5. **Napomena:** Ako je **[NO]odabran**, pojavljuje se korak 5 na zaslonu.

#### **9**Držite **[SEL]4 sek ili dulje**.

 CD mod se vratio.Pritisnite **[OPEN]** za izbacivanje diska.

#### **Napomene o Download Service**

 Download service može biti obustavljen ili zaustavljen bez prethodnog upozorenja. download service nije dostupan u nekim podruèjima.Posjetite internet stranicu za detaljnije informacije.

#### **Panasonic Web site:**

### **(http://www.panasonic.co.jp/global/)**

#### **Napomene o IMAGE STUDIO**

- ¡Download service nije dostupan u nekim podruèjima. Za detalje,pogledajte Panasonic website.
- IMAGE STUDIO je dostupan samo skidanjem s internetske stranice gore. Nije dodatak ovog ureðaja.
- ¡Pogledajte u upute za skidanje za uporabu IMAGE STUDIO.

#### **Napomene o datoteci**

- ¡ Datoteka s odreðenim prilagodbama može se skinuti s URL dolje. Možete kreirati ekskluzivne datoteke koje su pohranjene u digitalnoj kameri ili drugim ureðajima uporabom ekskluzivnog softwarea, IMAGE STUDIO kojem se može pristupiti s istim URL.
- Do not change the extension. Otherwise, the data cannot be recognized.

#### **Kreiranje diska**

- ¡Pohranite samo odre ene prilago ðene podatke.
- Sve podatke pohranite u root direktorij. Ne mogu se prepoznati datoteke u direktoriju.
- ¡Slijedite donju tabelu i pazite na broj datoteka
- koje su spremljene na disk. Datoteke izvan navedenog kapaciteta ne mogu se èitati.

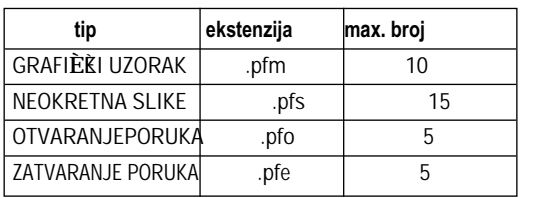

#### **Kod prilagodbe**

- ¡Ako je prilagodba prekinutas zbog toga se iskljuèilo napajanjer, zaustavljanje motora, skidanje prednjeg panela ili nekih drugih razloga,možete izgubiti podatke. U tom sluèaju, Pokušajte prilagodbu.
- ¡ Tvornièke slike postoje na Panasonic Web stranici.Ako ih želite obnoviti, skinite sliku sa stranice.

#### **Stranica za skidanje:**

**http://panasonic.co.jp/pas/en/software/ customize/index.html**

#### **Prikaz poruka u gre** š**ci**

### **NO FILES DETECTED**

Nema podataka na disku za prilagodbu a**Umetnite disk koji sadr**ž**ava podatke za prilagodbu.**

#### **CUSTOMIZING FAILED**

- Prilagodba neuspjela
- **→ Provjerite da li je ispravna ekstenzija i da li je odgovaraju** <sup>æ</sup>**i sadr**ž**aj datoteke.**

#### **DISPLAY FILE INCOMPLETE**

- Ošteèena je osnovna pokretna i nepokretna slika. **→ ponovno prilagodite da pregazite datoteku s**
- **novom datoteku.**

**hrvatski**

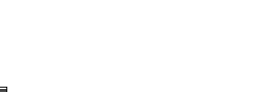

**CUSTOMIZE izbornik na prikazu**

CUSTOMIZE izbornik na prikazu

Napomene

o funkciji prilagodbe **Napomene o funkciji prilagodbe**

# **Rje** š**avanje problema**

#### **Ako sumnjate da ne** š**to nije u redu**

Provjerite i poduzmite dolje opisane korake.

Ako prijedlozi u tabeli ne rješavaju problem, preporuèamo vam da ga odnesete u najbliži ovlašteni Panasonic servisni centar. Proizvod treba servisirati samo izuèeni tehnièar.

#### **Oprez:**

• Nemojte koristiti ureðaj u neodogovarajuæim uvjetima kada npr. nema zvuka ili se dimi ili se osjeæa neki miris, jer to može prouzroèiti zapaljenje ili strujni udar. Odmah ga prestanite koristiti i nazovite trgovinu gdje ste ga nabavili. ¡ Nikada ne pokušavajte sami popraviti ureðaj

jer je to opasno.

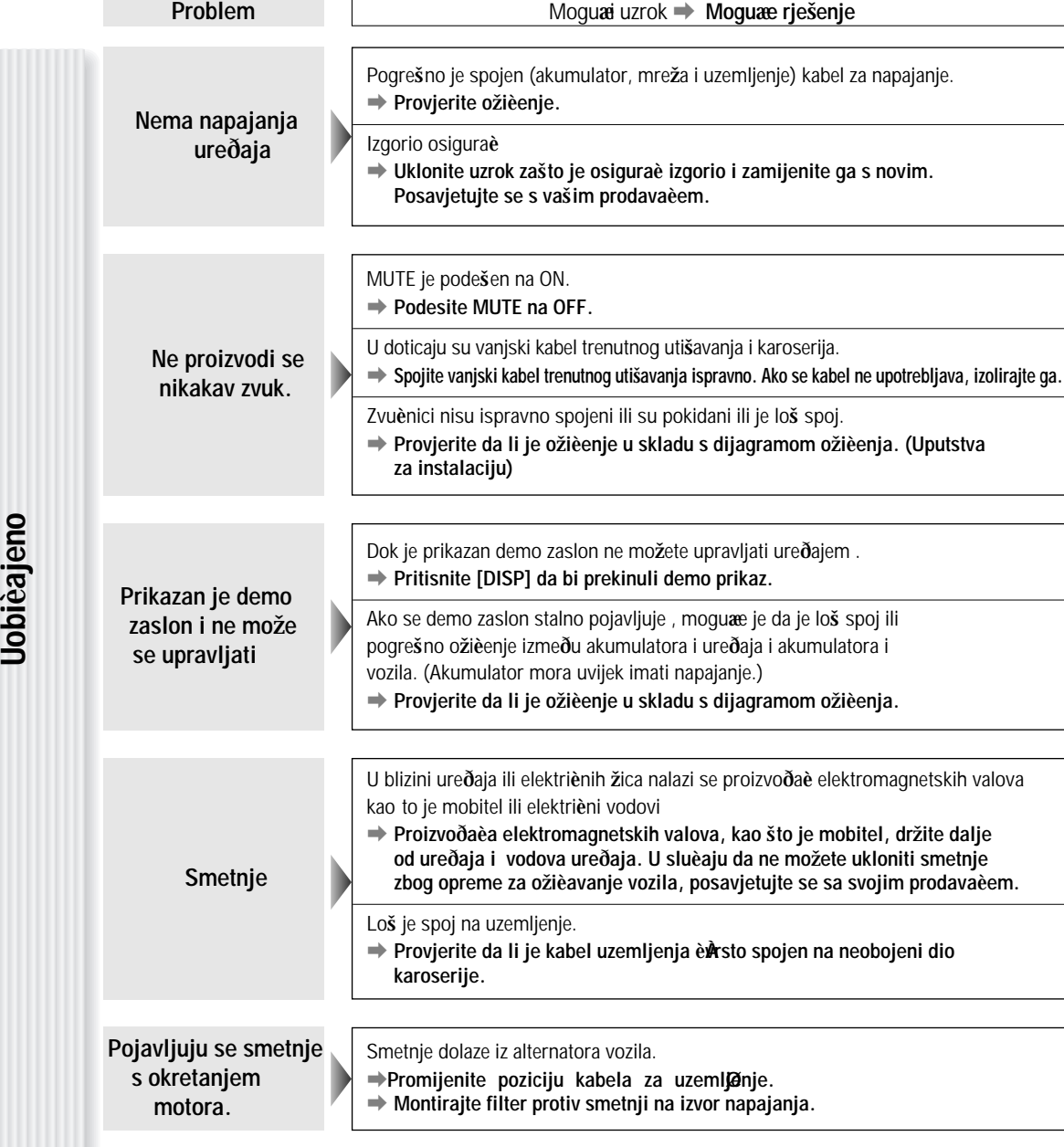

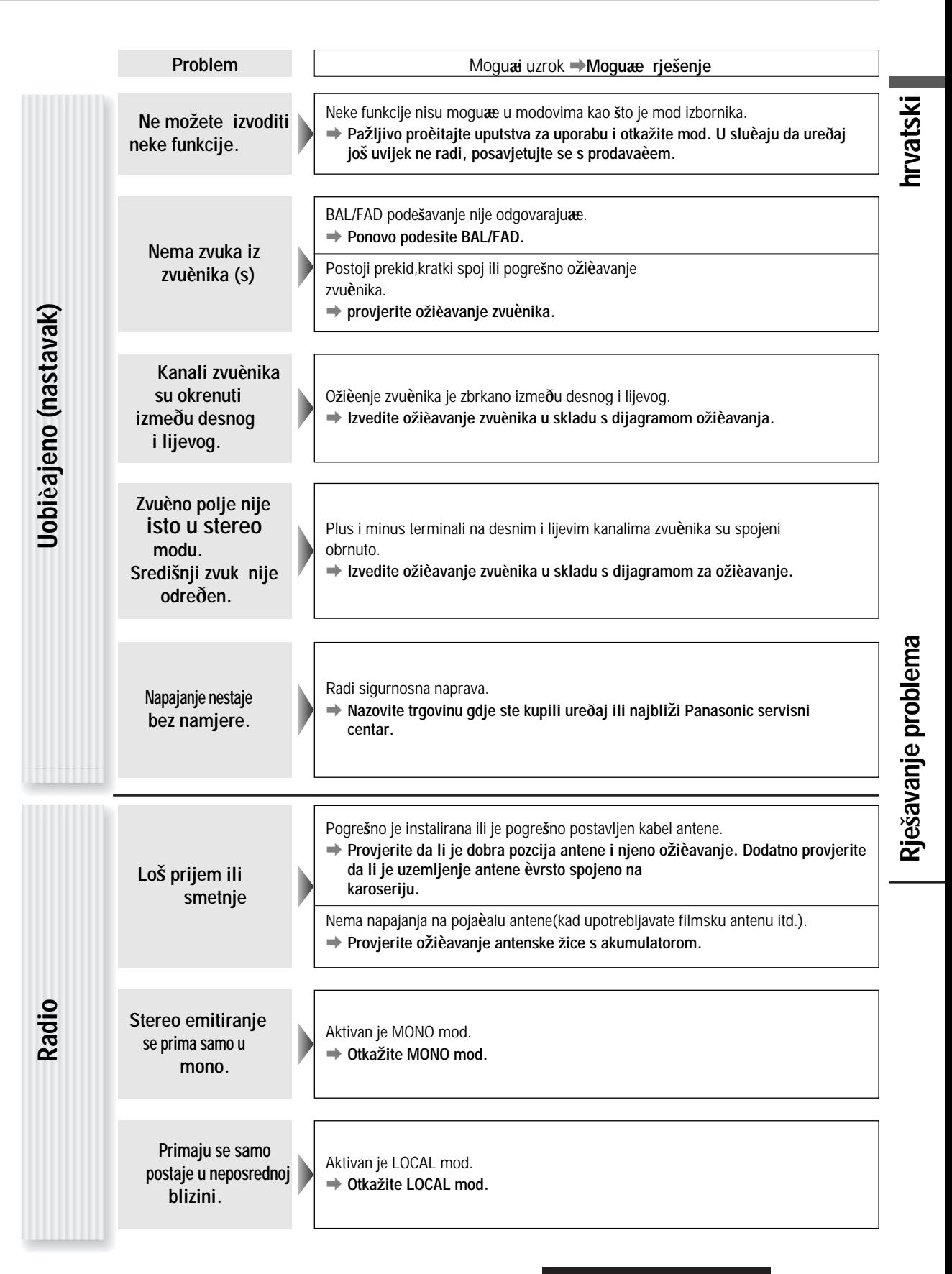

### **Rje**š**avanje problema**

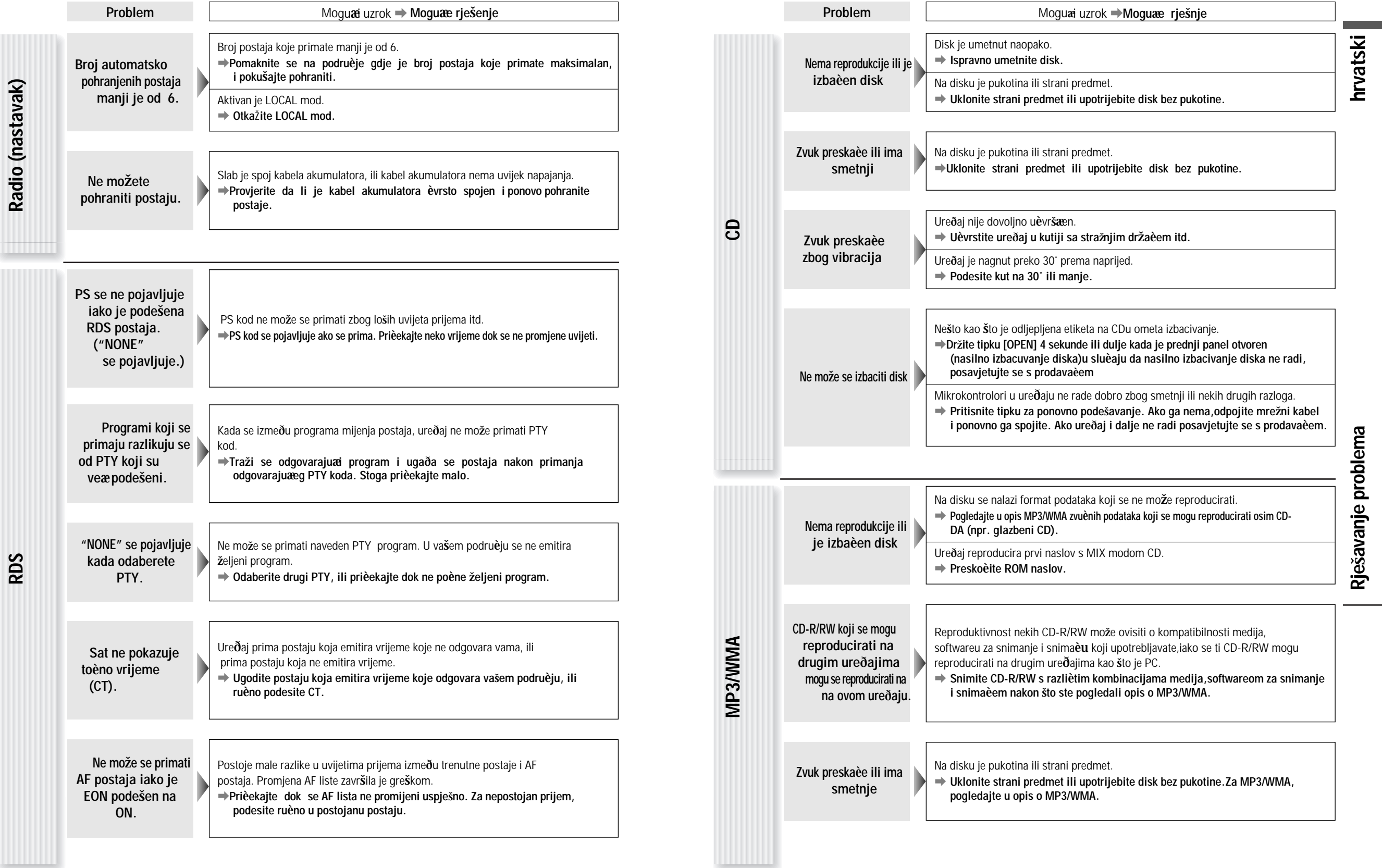

# **Prikaz poruka o gre**š**ci**

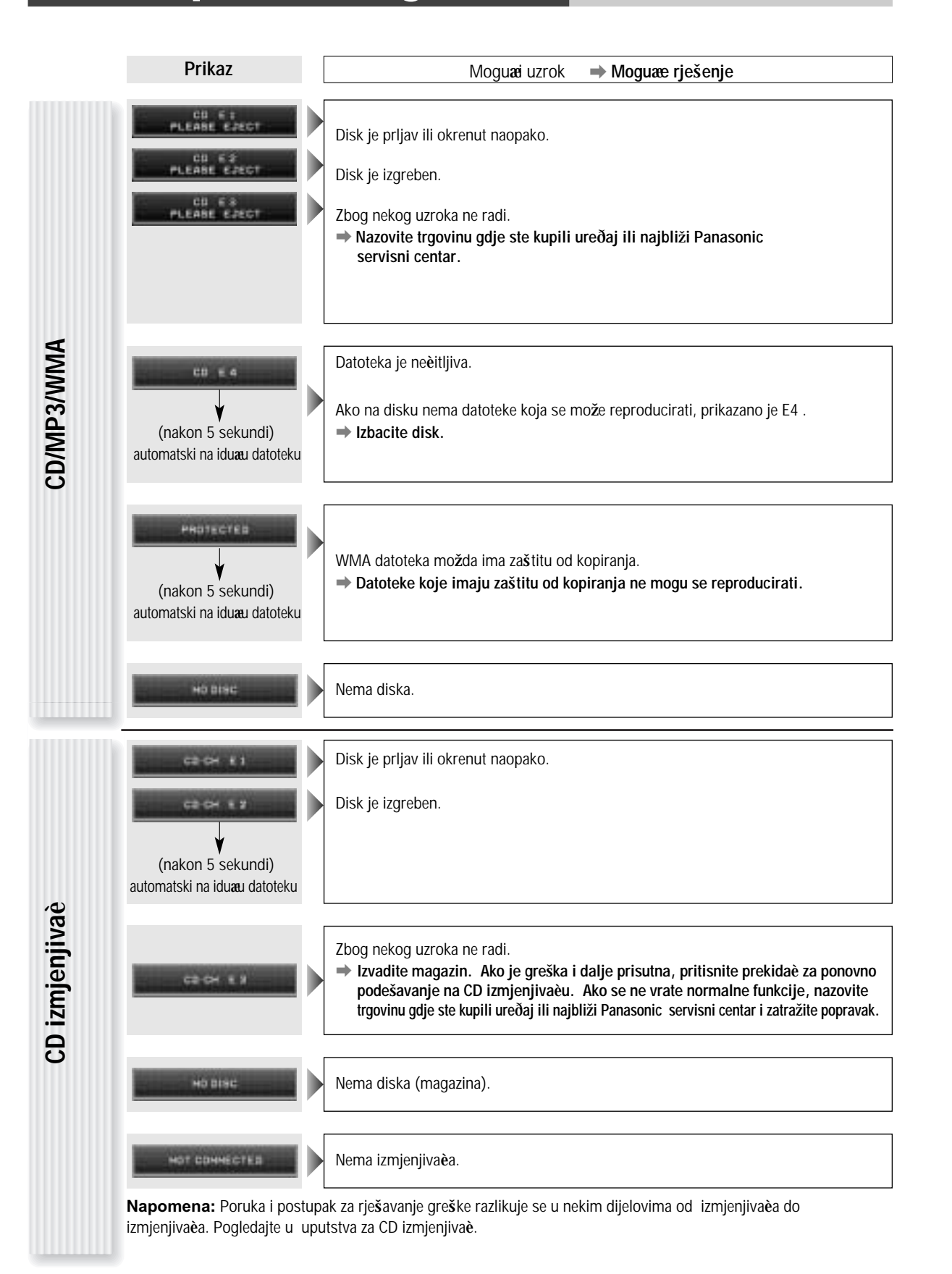

# **Napomene o diskovima**

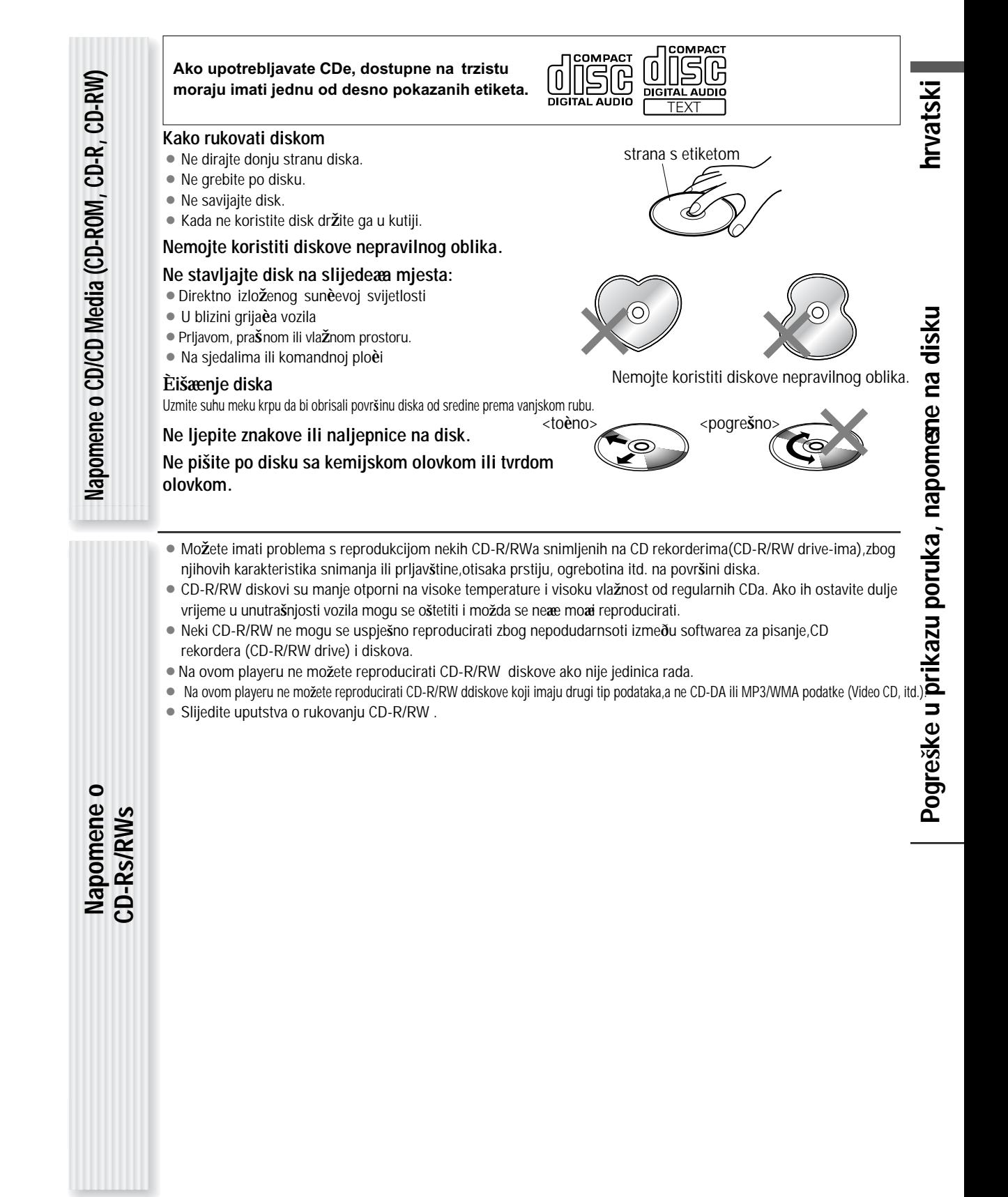

# **Odr**ž**avanje**

È**i**šæ**enje ure** ð**aja**

**Osigura**è

Vaš proizvod je napravljen tako da zahtijeva maksimum održavanja. Upotrijebite meku krpu za vanjsko èišæenje.Nikada nemojte upotrebljavati benzin, razrjeðivaè ili sliène otopine.

Upotrijebite osiguraè istog napona (15 A). Osiguraè s veæom snagom ili nadomjestak za odgovarajuæi, ili spoj bez osiguraèa može uzrokovati požar ili ošteèenje ureðaja.

Ako ne uspijete zamijeniti osiguraè,posavjetujte se s ovlaštenim Panasonic servisnim centrom.

## **Karakteristike**

æ**enito**

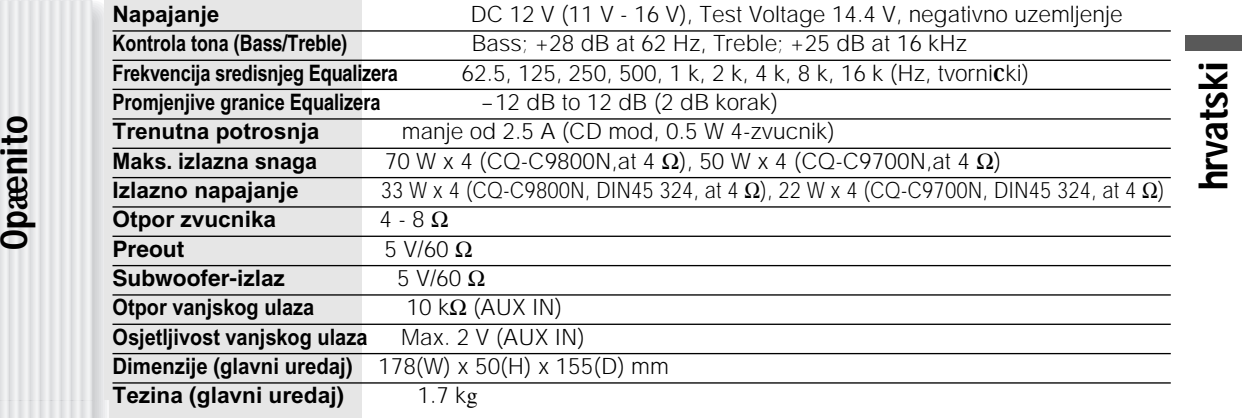

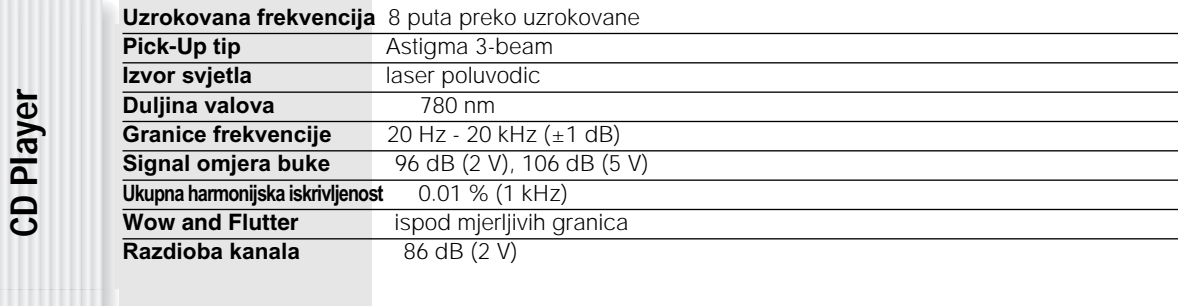

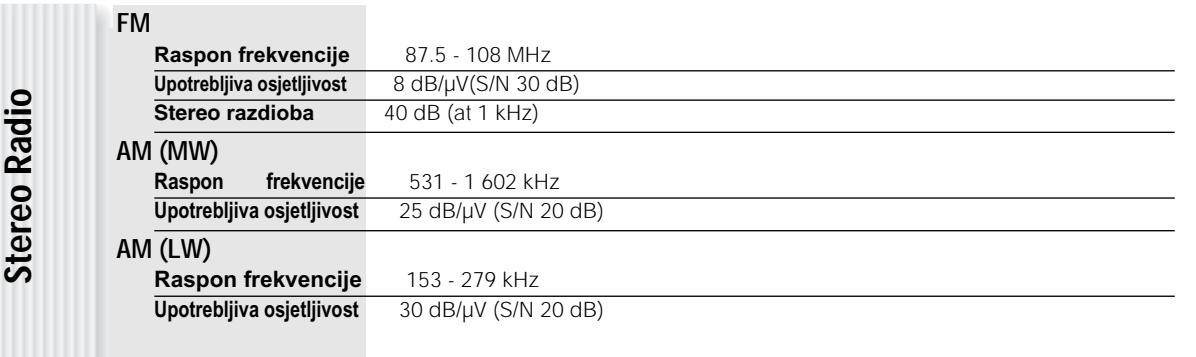

**Napomena:** Karakteristike se mogu promijeniti zbog poboljšanja bez prethodnog upozorenja.

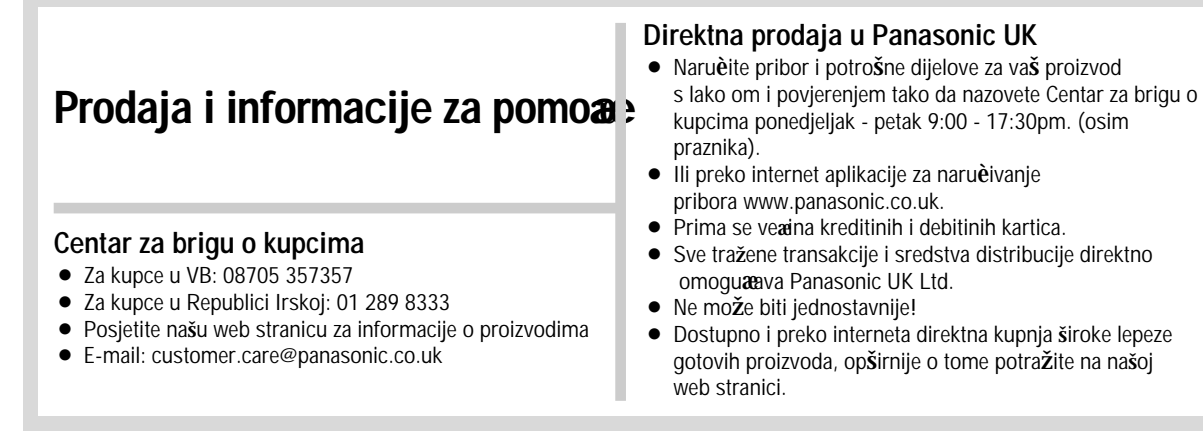